# **Bedienungsanleitung für [ISDN–Telefon Integral TM 13](#page-2-0) angeschlossen an Anlagen Integral 3**

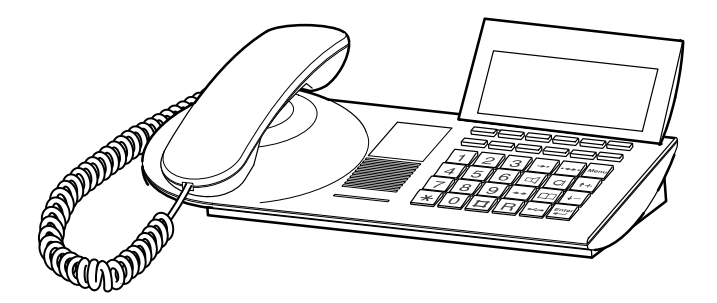

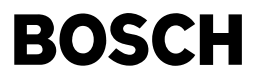

## <span id="page-1-0"></span>**Wichtige Hinweise**

#### **Was Sie auf jeden Fall lesen sollten**

- Ihr TM 13 und alle Tasten auf einen Blick (siehe S. 5/6)
- Grundregeln für die Bedienung (ab S. 8)

#### **Bitte beachten Sie**

Dieses Telefon ist nur für den Anschluß an Telekommunikationsanlagen der Firma Bosch Telecom bestimmt. Es darf nicht direkt an ein öffentliches Fernsprechnetz angeschlossen werden.

Nur beim Anschluß an Telekommunikationsanlagen der Firma Bosch Telecom entspricht dieses Telefon den europäischen Vorschriften für Sicherheit und elektromagnetische Verträglichkeit.

Reparaturen und Eingriffe in das Gerät dürfen nur von qualifizierten Fachkräften ausgeführt werden. Öffnen Sie das Telefon nicht. Sonst könnten Schäden entstehen, die das Telefon betriebsunfähig machen.

#### **Telefon aufstellen**

Verwenden Sie für Ihr Telefon eine rutschfeste Unterlage, besonders bei neuen oder mit Pflegemitteln behandelten Möbeln. Lacke oder Pflegemittel können Stoffe enthalten, die die Füße Ihres Telefons aufweichen, und die aufgeweichten Gerätefüße könnten auf der Oberfläche der Möbel unerwünschte Spuren hinterlassen. Bosch Telecom kann für derartige Schäden nicht haften.

# <span id="page-2-0"></span>**Inhalt**

### **Machen Sie sich mit Ihrem Telefon vertraut**

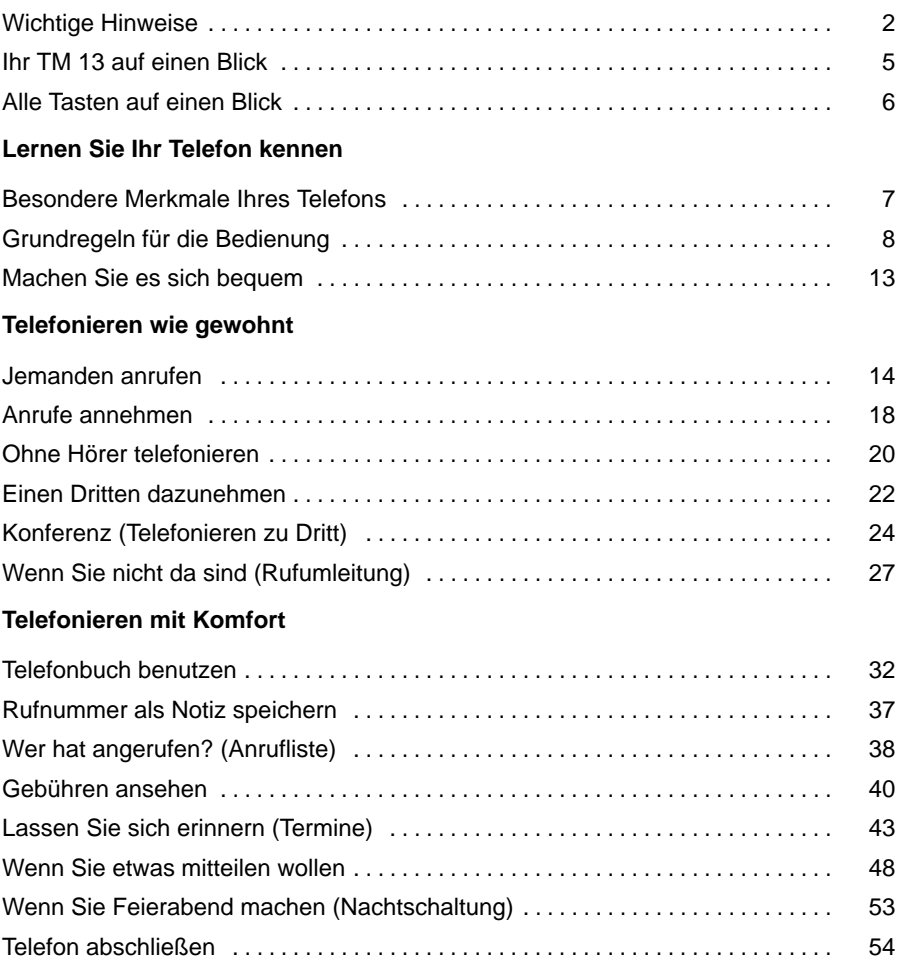

## **Inhalt** Fortsetzung

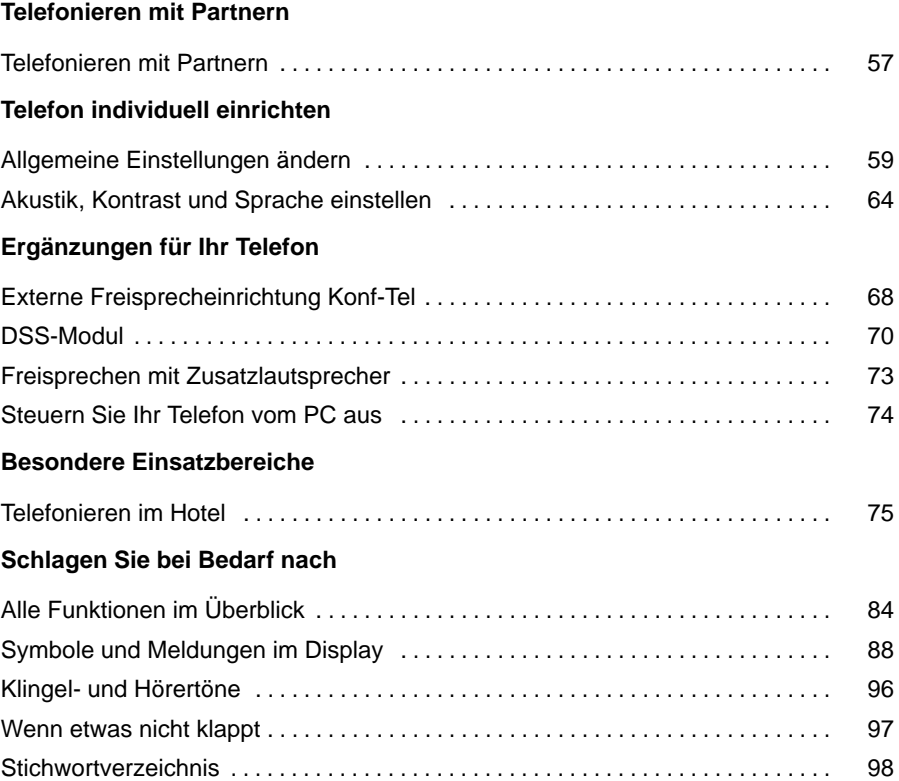

## <span id="page-4-0"></span>**Ihr TM 13 auf einen Blick**

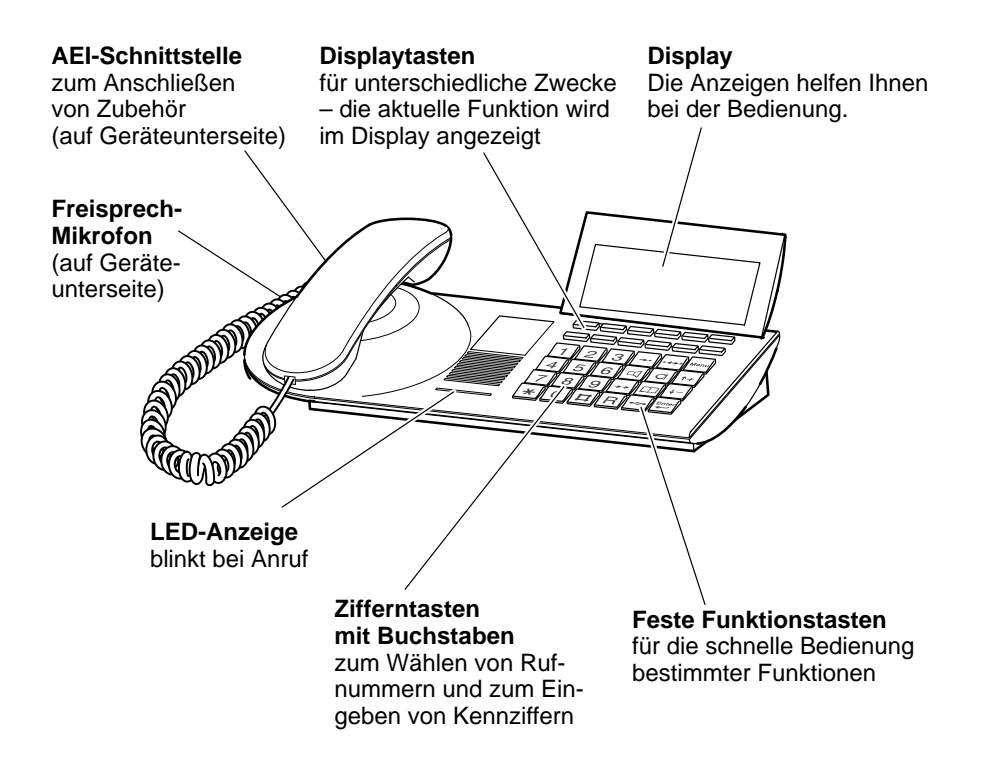

## <span id="page-5-0"></span>**Alle Tasten auf einen Blick**

## $\frac{ABC}{2}$

### **Zifferntasten mit Buchstaben:**

zum Wählen von Rufnummern und zum Eingeben von Kennziffern. Die Beschriftung mit Buchstaben erlaubt das Wählen von Vanity-Nummern.

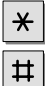

### **Stern und Raute:**

für Sonderfunktionen

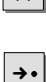

#### **Ziele:**

zeigt weitere Ebenen mit Funktionen für die Displaytasten an.

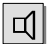

#### **Lauthören:**

schaltet den Lautsprecher ein bzw. aus und dient zum Wählen bei aufgelegtem Hörer.

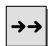

#### **Wahlwiederholung:**

zeigt das Menü für Wahlwiederholung an (die fünf zuletzt gewählten externen Telefonnummern).

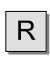

#### **Rückfrage:**

leitet Rückfragen ein.

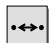

#### **Rückruf:**

leitet einen automatischen Rückruf ein.

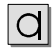

### **Freisprechen:**

schaltet Lautsprecher und Mikrofon ein, so daß Sie bei aufgelegtem Hörer telefonieren können.

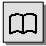

#### **Telefonbuch:**

zum Speichern von Rufnummern und Wählen von gespeicherten Rufnummern.

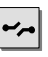

#### **Trennen:**

trennt die aktuelle Verbindung und dient zum Beenden einer Eingabe (verläßt das Menü).

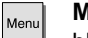

#### **Menü:**

blendet das Menü ein, von dem aus Sie viele Funktionen Ihres Telefons bedienen können.

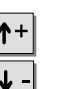

#### **Pfeil hoch / runter:**

bewegt die Markierung im Display nach oben oder unten.

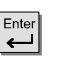

#### **Eingabe:**

ruft einen markierten Menüpunkt auf oder dient zum Bestätigen einer Eingabe.

## <span id="page-6-0"></span>**Besondere Merkmale Ihres Telefons**

#### **Das Display hilft Ihnen**

Im Display erhalten Sie viele Informationen, z. B. über Ihr aktuelles Gespräch. Die Displayanzeigen führen Sie Schritt für Schritt durch die Bedienung.

Die Displaytasten haben unterschiedliche Funktionen, je nachdem, welche Bedienschritte Sie gerade ausführen. Die aktuelle Funktion jeder Taste können Sie im Display ablesen (siehe S. 11).

Zu jedem ISDN-Anrufer wird im Display dessen Rufnummer angezeigt, so daß Sie sehen können, wer Sie anruft. Wenn Name und Rufnummer des Anrufers in Ihrem Telefonbuch gespeichert sind, wird bei einem Anruf sein Name angezeigt.

#### **Menü und Funktionstasten**

Die meisten Funktionen können Sie mit Hilfe des Menüs auswählen und bedienen (siehe S. 9). Um sich die Bedienung zu erleichtern, können Sie häufig gebrauchte Funktionen auf die Displaytasten legen lassen.

#### **Schutz vor unbefugter Benutzung**

Mit der Schloßfunktion können Sie Ihr Telefon vor unbefugten Benutzern schützen (siehe S. 54).

## <span id="page-7-0"></span>**Grundregeln für die Bedienung**

Auf den folgenden Seiten finden Sie einige grundsätzliche Bedienregeln für Ihr Telefon kurz erklärt:

- wie Sie Funktionen im Menü auswählen und aufrufen
- was Ihnen das Ruhedisplay Ihres Telefons verrät
- wie Sie mit den Displaytasten Ihres Telefons umgehen
- wie Sie Buchstaben eingeben können, z. B. einen Namen im Telefonbuch

#### **Inhalt**

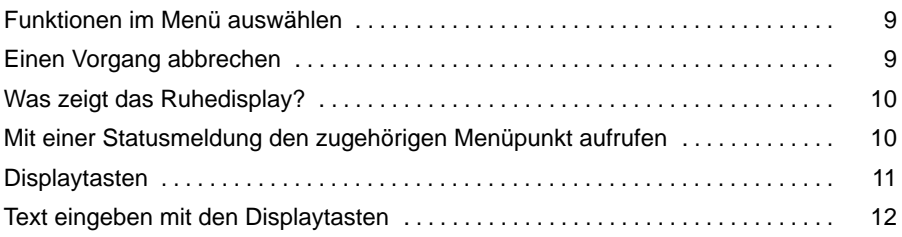

### **Funktionen im Menü auswählen**

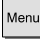

Menu drücken. Das Menü wird angezeigt.

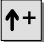

 $\left| \mathbf{\hat{r}} \right|$  oder $\left| \mathbf{\hat{v}} \right|$  drücken, bis der gewünschte Menüpunkt markiert ist.

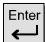

drücken, um die markierte Funktion aufzurufen.

#### **Einen Vorgang abbrechen**

Falls Sie sich vertan haben:

abheben und wieder auflegen.

- Wenn Sie die gesuchte Funktion im Menü nicht finden: Prüfen Sie, ob sie auf **i** einer Taste liegt. Funktionen, die auf den Displaytasten liegen, erscheinen nicht mehr im Menü.
- Während Sie telefonieren, stehen Ihnen zusätzliche Menüfunktionen zur Verfügung, die Sie auf dieselbe Weise aufrufen können.

#### **Was zeigt das Ruhedisplay?**

21 Müller 15.04.99 16:50 L01 L02 L03 L04 L05 Samm Baum Auto Gabi Flug

Nachtschaltung 1 L01 L02 L03 L04 L05 Samm Baum Auto Gabi Flug Das Ruhedisplay zeigt:

- Ihren Namen und Ihre Rufnummer
- Datum und Uhrzeit
- zusätzliche Informationen zum Status Ihres Telefons, z. B. "Nachtschaltung 1".

#### **Mit einer Statusmeldung den zugehörigen Menüpunkt aufrufen**

Um den Status zu ändern, z. B. die Nachtschaltung auszuschalten:

zur gewünschten Statusmeldung blättern, z. B. Nachtschaltung 1

 $\left| \leftarrow \right|$  Auswahl bestätigen.

 $\downarrow$ 

#### **Displaytasten**

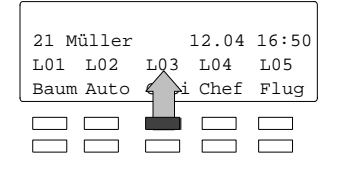

Die Displaytasten können unterschiedliche Funktionen haben. Die aktuelle Funktion jeder Taste können Sie im Display ablesen.

Beispiel: "Leitung 3": Mit dieser Displaytaste können Sie die Amtsleitung 3 belegen.

#### **Funktionen in mehreren Ebenen:**

Die Displaytasten sind in mehreren Ebenen mit Funktionen belegt. Im Display wird jeweils **eine** Ebene mit 10 Funktionen angezeigt.

→• drücken, um weitere Ebenen anzeigen zu lassen.

#### **Text eingeben mit den Displaytasten**

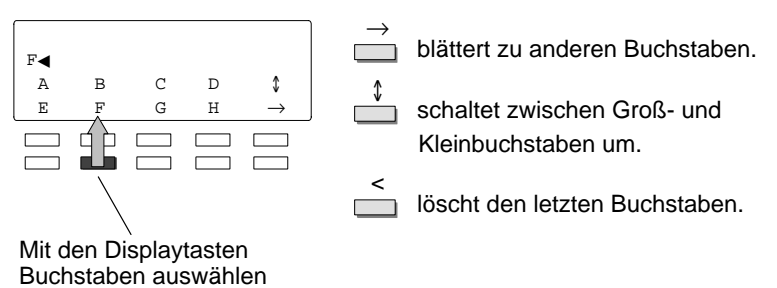

**Beispiel zum Ausprobieren:**  $|\mathbf{\Pi}|$  Telefonbuch aufrufen. zum Menüpunkt neuer Eintrag ind. blättern. Enter<br>
Auswahl bestätigen.  $\boxed{\overset{\text{\tiny{WXYZ}}}{9}}$  Rufnummer eingeben.  $\overline{0}$ Enter Nummer bestätigen. **N** ... Namen eingeben, wie oben gezeigt. Enter Namen bestätigen.  $\downarrow$  zum Menüpunkt Ende blättern.  $F_{\leftarrow}$ Enter Auswahl bestätigen.

<sup>•</sup> Sie können ein DSS-Modul an Ihr Telefon anschließen lassen. Damit können Sie **i** Buchstaben noch einfacher eingeben (siehe S. 72).

## <span id="page-12-0"></span>**Machen Sie es sich bequem**

#### **Lautstärke einstellen**

Sie können verschiedene akustische Einstellungen an Ihre Umgebung anpassen, z. B. die Lautstärke der Klingel oder des Hörers, oder die Einstellungen für das Freisprechen (siehe S. 64).

#### **Kontrast des Displays einstellen**

Sie können den Kontrast des Displays nach Ihren Wünschen verändern (siehe S. 65).

#### **Sprache der Menüs einstellen**

Zur Darstellung der Menüpunkte im Display stehen Ihnen die Sprachen Deutsch, Englisch und Französisch zur Verfügung (siehe S. 67).

#### **Rufnummern speichern**

Ihr Telefon hat ein persönliches Telefonbuch, in dem Sie häufig benötigte Rufnummern speichern können. Die Einträge im persönlichen Telefonbuch können Sie selbst ändern (siehe S. 32).

Zusätzlich können Sie Rufnummern suchen und wählen, die im zentralen Telefonbuch Ihrer Anlage gespeichert sind (siehe S. 33).

#### **Freisprechen bei Anruf**

Sie können Ihr Telefon so einstellen, daß **interne** Anrufe automatisch mit Freisprechen angenommen werden. Sie brauchen dann nicht mehr den Hörer abzunehmen und können sofort mit dem Anrufer sprechen (siehe S. 61).

#### **Funktionstasten beschriften**

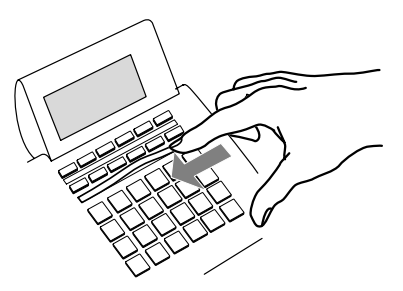

Unter den Displaytasten befinden sich Einlegestreifen, die Sie beschriften können. So sehen Sie jederzeit, welche Funktionen auf diesen Tasten liegen.

## <span id="page-13-0"></span>**Jemanden anrufen**

Sie können wie gewohnt innerhalb und außerhalb Ihrer Anlage telefonieren.

**Intern:** Wählen Sie direkt die gewünschte Nebenstellennummer.

**Extern:** Belegen Sie eine Leitung, und wählen Sie dann die Rufnummer.

Sie können die letzten fünf externen Rufnummern nochmal wählen (Wahlwiederholung) und häufig benötigte Rufnummern mit Hilfe der Zieltasten wählen.

Innerhalb Ihrer Telefonanlage können Sie sich automatisch zurückrufen lassen, wenn eine besetzte Nebenstelle oder eine besetzte Amtsleitung wieder frei ist.

Außerdem können Sie sich in ein fremdes Gespräch innerhalb Ihrer Anlage einschalten, wenn Sie einem Teilnehmer etwas Dringendes mitteilen wollen.

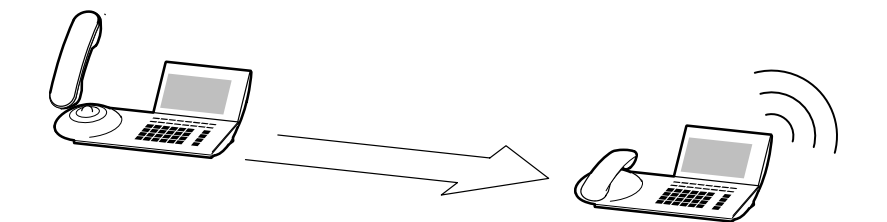

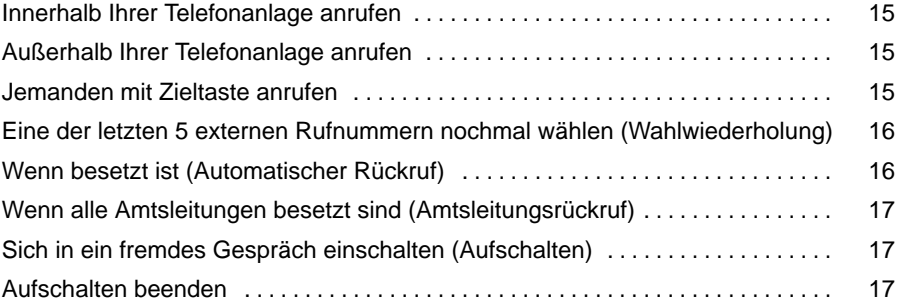

## **Jemanden anrufen Fortsetzung**

#### **Innerhalb Ihrer Telefonanlage anrufen**

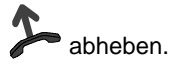

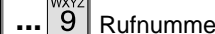

**0** ... **9** Rufnummer eingeben.

### **Außerhalb Ihrer Telefonanlage anrufen**

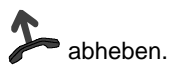

0 Amtsziffer eingeben.

**0** ...  $\boxed{\overset{\text{WXYZ}}{9}}$  Rufnummer eingeben.

#### **Jemanden mit Zieltaste anrufen**

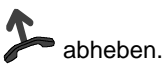

Zieltaste für gewünschten Teilnehmer drücken.

- Telefonieren ohne Hörer: Taste Freisprechen drücken.
- Anstatt die Amtskennziffer einzugeben: Leitungstaste drücken

**i**

## **Jemanden anrufen Fortsetzung**

### **Eine der letzten 5 externen Rufnummern nochmal wählen (Wahlwiederholung)**

→→ die 5 zuletzt gewählten externen Nummern anzeigen lassen.

zur gewünschten Rufnummer blättern, z. B. 06975050

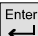

 $|\downarrow|$ 

Enter<br>Auswahl bestätigen.

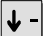

 $\left|\blacklozenge\right|$  zum Menüpunkt <sup>wahl</sup> blättern.

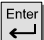

 $\left[\frac{\text{Enter}}{\leftarrow}\right]$  Rufnummer wählen.

#### **Wenn besetzt ist (Automatischer Rückruf)**

Der gewählte interne Teilnehmer ist besetzt oder meldet sich nicht.

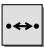

**Rückruf einleiten.** 

auflegen. Sobald der andere Anschluß wieder frei ist, klingelt Ihr Telefon.

**A** abheben.

## **Jemanden anrufen Fortsetzung**

### **Wenn alle Amtsleitungen besetzt sind (Amtsleitungsrückruf)**

Sie wählen die Amtsziffer, bekommen jedoch keine Verbindung.

Taste Amtsleitungsrückruf drücken.

auflegen. Sobald eine Amtsleitung frei ist, klingelt Ihr Telefon.

abheben und gewünschte externe Rufnummer wählen.

#### **Sich in ein fremdes Gespräch einschalten (Aufschalten)**

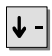

 $\left|\blacklozenge\right|$  zum Menüpunkt Aufschalten blättern.

Enter Auswahl bestätigen. Sie sind nun an dem Gespräch beteiligt und können dem Teilnehmer etwas mitteilen. Die Gesprächsteilnehmer hören während der Aufschaltung einen Aufschalteton.

### **Aufschalten beenden**

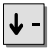

zum Menüpunkt Ende blättern.

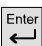

Auswahl bestätigen.

# • Amtsleitungsrückruf löschen: im Ruhezustand die Taste Amtsleitungsrückruf **i** drücken.

## <span id="page-17-0"></span>**Anrufe annehmen**

Sie können wie gewohnt den Hörer abheben und mit dem Anrufer sprechen.

Stattdessen können Sie Anrufe auch mit der Taste Freisprechen annehmen und dann bei aufgelegtem Hörer telefonieren.

Wenn ein anderer Teilnehmer innerhalb Ihrer Anlage oder Ihrer Partnergruppe angerufen wird, können Sie den Anruf zu Ihrem Telefon heranholen (Pick up).

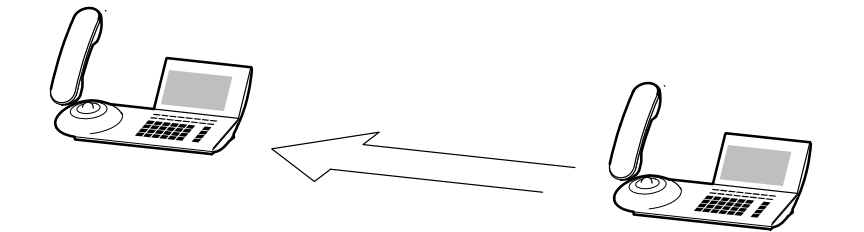

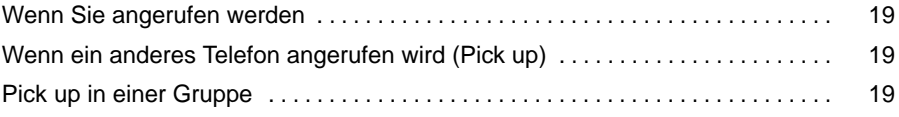

## **Anrufe annehmen** Fortsetzung

#### **Wenn Sie angerufen werden**

Ihr Telefon klingelt. Im Display wird ein Anruf angezeigt.

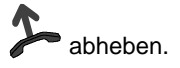

#### **Wenn ein anderes Telefon angerufen wird (Pick up)**

Ein bestimmtes Telefon klingelt.

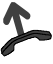

abheben.

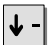

 $\left| \downarrow \right|$  zum Menüpunkt Heranholen blättern.

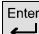

Enter Auswahl bestätigen.

0 ...<sup>WXZ</sup> Nummer des bestimmten Telefons eingeben.

#### **Pick up in einer Gruppe**

Ein beliebiges Telefon in der Gruppe klingelt.

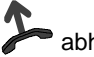

abheben.

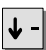

<u>↓ -</u> zum Menüpunkt **Heranholen** blättern.

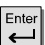

Auswahl bestätigen.

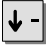

zum gewünschten Anruf blättern, z. B. 069123456->12

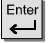

 $\left[\begin{matrix}\text{Enter} \\ \text{Fluct}\end{matrix}\right]$  Auswahl bestätigen.

• Telefonieren ohne Hörer: Taste Freisprechen drücken.

**i**

## <span id="page-19-0"></span>**Ohne Hörer telefonieren**

Sie können den Lautsprecher Ihres Telefons einschalten, um Ihren Gesprächspartner laut im Raum zu hören.

Außerdem können Sie während eines Gesprächs Freisprechen einschalten und dann bei aufgelegtem Hörer weitertelefonieren.

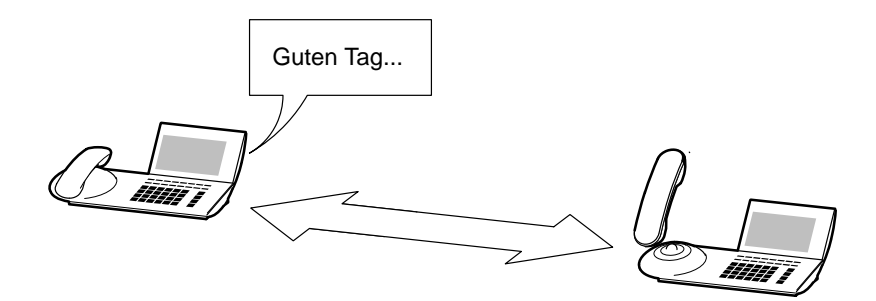

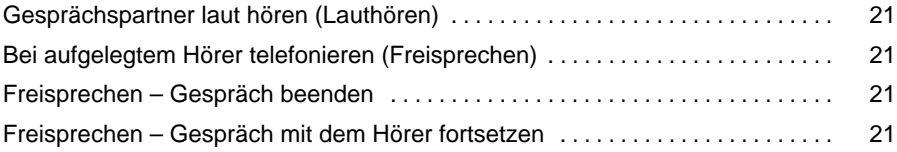

## **Ohne Hörer telefonieren** Fortsetzung

### **Gesprächspartner laut hören (Lauthören)**

Während Sie telefonieren:

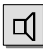

Lautsprecher einschalten. Sie hören den Gesprächspartner laut im Raum.

#### **Bei aufgelegtem Hörer telefonieren (Freisprechen)**

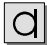

**d** Freisprechen einschalten.

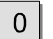

**2008** Rufnummer eingeben. Wenn der Gesprächspartner sich meldet, können Sie bei aufgelegtem Hörer mit ihm sprechen.

#### **Freisprechen – Gespräch beenden**

Während Sie mit Freisprechen telefonieren:

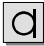

 $\boxed{d}$  Freisprechen ausschalten.

#### **Freisprechen – Gespräch mit dem Hörer fortsetzen**

Während Sie mit Freisprechen telefonieren:

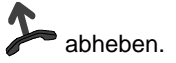

## <span id="page-21-0"></span>**Einen Dritten dazunehmen**

Während Sie telefonieren, können Sie bei einem dritten Teilnehmer rückfragen oder Ihren Gesprächspartner weiterverbinden.

Außerdem können Sie auch während eines Gesprächs einen zusätzlichen Anrufer annehmen (Anklopfer).

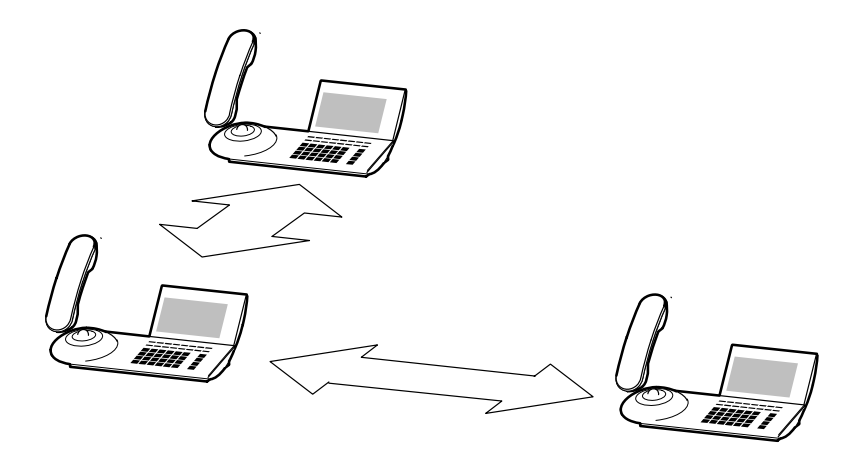

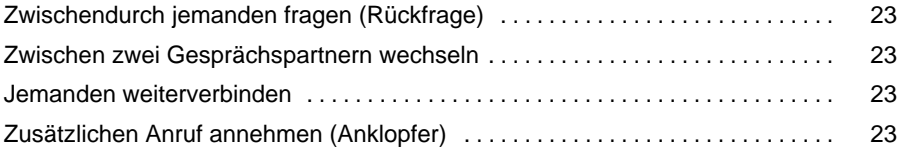

## **Einen Dritten dazunehmen** Fortsetzung

### **Zwischendurch jemanden fragen (Rückfrage)**

Während Sie telefonieren:

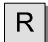

 $R$  Rückfrage einleiten. Der Gesprächspartner wartet.

0 ...<sup>WXZ</sup> Nummer eingeben, bei der Sie rückfragen wollen.

#### **Zwischen zwei Gesprächspartnern wechseln**

Während Sie telefonieren:

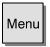

die Liste der Gesprächspartner aufrufen.

zum gewünschten Eintrag blättern, z. B. Nadine 069123456

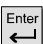

Auswahl bestätigen.

#### **Jemanden weiterverbinden**

Während Sie telefonieren:

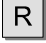

R Rückfrage einleiten.

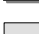

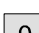

**...** Nummer eingeben, mit der Sie verbinden wollen.

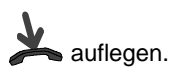

**Zusätzlichen Anruf annehmen (Anklopfer)**

Während Sie telefonieren, bekommen Sie einen zusätzlichen Anruf.

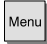

die Liste der Anrufer aufrufen.

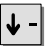

zum gewünschten Eintrag blättern, z. B. Nadine 069123456

Ente  $\Box$  Auswahl bestätigen. Sie sind mit dem Anrufer verbunden. Der erste Gesprächspartner wartet und hört nichts von Ihrem Gespräch.

## <span id="page-23-0"></span>**Konferenz (Telefonieren zu Dritt)**

Sie können mit zwei Gesprächspartnern gleichzeitig sprechen (Konferenz). Schalten Sie zu einem bestehenden Gespräch einfach einen weiteren Teilnehmer hinzu.

Um die Konferenz zu beenden, haben Sie drei Möglichkeiten:

- sich selbst ausklinken und die beiden anderen miteinander verbinden
- mit den beiden Teilnehmern einzeln weitersprechen (Makeln)
- die Konferenz beenden und alle Verbindungen trennen

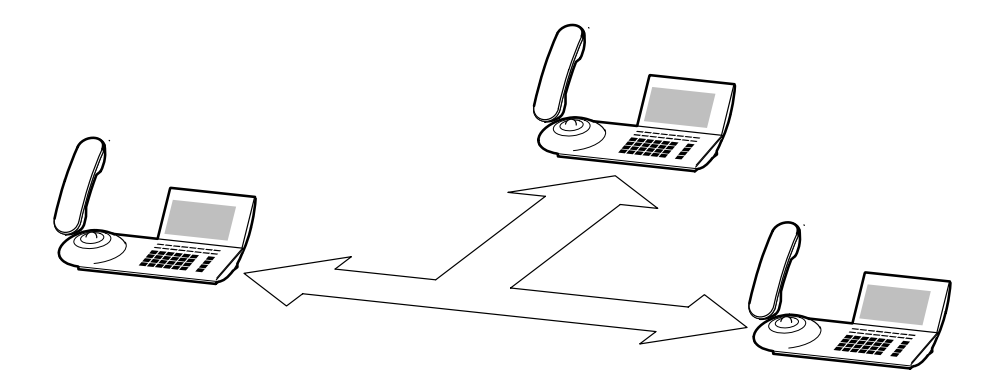

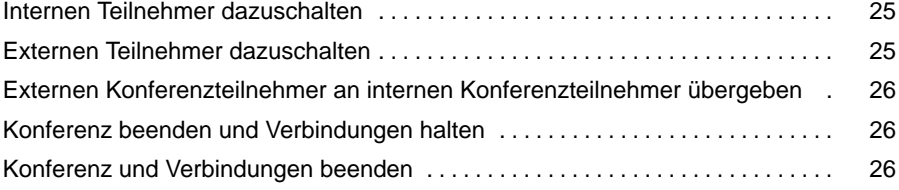

## Konferenz (Telefonieren zu Dritt) Fortsetzung

#### **Internen Teilnehmer dazuschalten**

Während Sie telefonieren:

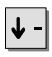

 $\big\vert \big\vert \big\vert$  zum Menüpunkt Konferenz blättern.

Ente  $\sum_{i=1}^{n}$ 

Auswahl bestätigen.

**...** interne Rufnummer eingeben. Wenn der Teilnehmer sich meldet,  $\Omega$ können Sie zu dritt miteinander sprechen.

#### **Externen Teilnehmer dazuschalten**

Während Sie telefonieren:

 $R$  Rückfrage einleiten.

 $\frac{102}{2}$  freie Leitung belegen, z. B. Leitung 2.

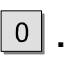

**...** externe Rufnummer eingeben.

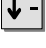

zum Menüpunkt Konferenz blättern.

 $E_{\text{other}}$  Auswahl bestätigen.

 $\frac{101}{2}$  Leitung des ersten Gesprächspartners aufrufen, in diesem Beispiel Leitung 1. Sie können nun zu dritt miteinander sprechen.

- Der angerufene dritte Teilnehmer meldet sich nicht: Taste Trennen drücken. **i** Dann Leitungstaste drücken, um zum ersten Gesprächspartner zurückzuschalten.
- Jeder der beiden anderen kann sich herausschalten: Hörer auflegen.

## Konferenz (Telefonieren zu Dritt) Fortsetzung

#### **Externen Konferenzteilnehmer an internen Konferenzteilnehmer übergeben**

Während der Konferenz:

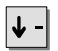

zum Menüpunkt Übergabe an Konf.tln. blättern.

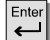

Auswahl bestätigen.

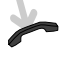

auflegen.

#### **Konferenz beenden und Verbindungen halten**

Während der Konferenz mit mindestens einem externen Teilnehmer:

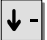

 $\left|\blacklozenge\right|$  zum Menüpunkt Konferenz aus blättern.

 Auswahl bestätigen. Sie sind mit dem einen Gesprächspartner verbunden, und der andere wartet in der Leitung.

#### **Konferenz und Verbindungen beenden**

Während der Konferenz:

drücken.

## <span id="page-26-0"></span>**Wenn Sie nicht da sind (Rufumleitung)**

Sie können Ihre Anrufe zu einem anderen Anschluß innerhalb Ihrer Telefonanlage oder zu einer externen Rufnummer umleiten.

Außerdem können Sie eine Rufumleitung auch für ein anderes Telefon Ihrer Telefonanlage einrichten.

Sie können bestimmen, ob die Anrufe sofort umgeleitet werden sollen oder erst nach einer definierten Zeit, wenn niemand den Anruf annimmt.

Sie können alle zusätzlichen Anrufe umleiten, die eintreffen, während Sie telefonieren (Rufumleitung bei besetzt).

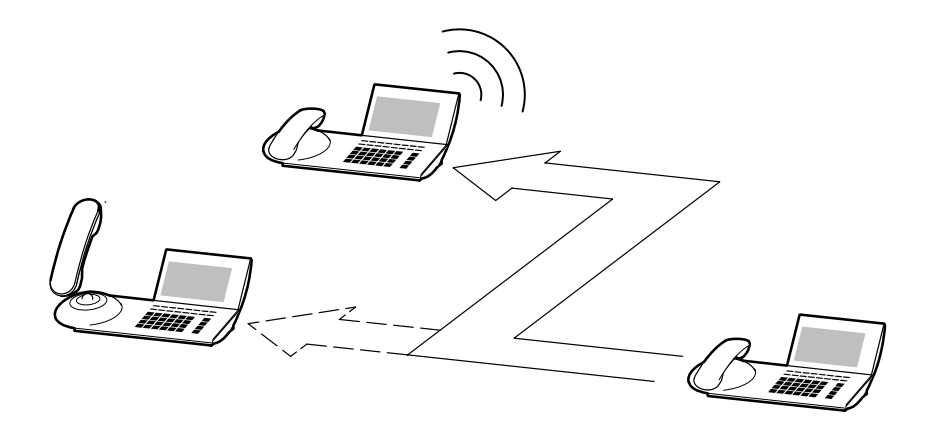

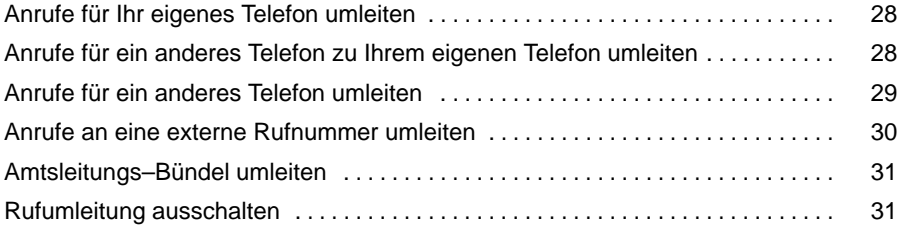

## **Wenn Sie nicht da sind (Rufumleitung)** Fortsetzung

**i**

#### **Anrufe für Ihr eigenes Telefon umleiten**

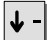

zum Menüpunkt Rufumleitung blättern.

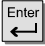

Auswahl bestätigen.

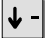

zum Menüpunkt Rufuml. nach blättern.

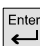

Auswahl bestätigen.

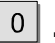

<sup>WAY</sup> interne Rufnummer eingeben, zu der Sie die Anrufe umleiten möchten.

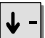

zum Menüpunkt sofort, nach Zeit oder bei besetzt blättern.

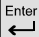

 $\leftarrow$  Auswahl bestätigen.

#### **Anrufe für ein anderes Telefon zu Ihrem eigenen Telefon umleiten**

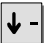

zum Menüpunkt Rufumleitung blättern.

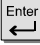

Auswahl bestätigen.

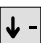

zum Menüpunkt Rufuml. von blättern.

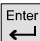

Auswahl bestätigen.

 $\Omega$ **...** interne Rufnummer des Teilnehmers eingeben, für den Sie eine Rufumleitung zu Ihrem Telefon einrichten möchten.

zum Menüpunkt sofort, nach Zeit oder bei besetzt blättern.

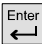

 $\downarrow$ 

Auswahl bestätigen.

- Die zuletzt eingestellte Rufumleitung ist die gültige.
- "Rufumleitung nach Zeit" und "Rufumleitung bei besetzt" zu unterschiedlichen Teilnehmern können gleichzeitig eingerichtet werden.

## **Wenn Sie nicht da sind (Rufumleitung)** Fortsetzung

### **Anrufe für ein anderes Telefon umleiten**

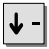

zum Menüpunkt Rufumleitung blättern.

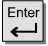

 $\left[\begin{matrix} \frac{\text{Enter}}{\text{After}} \end{matrix}\right]$  Auswahl bestätigen.

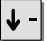

zum Menüpunkt Rufuml. für blättern.

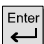

Auswahl bestätigen.

**...** interne Rufnummer des Teilnehmers eingeben, für den Sie eine Ruf- $\Omega$ umleitung einrichten möchten.

Ente

Auswahl bestätigen.

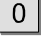

**beiden Franze**n interne Rufnummer eingeben, zu der Sie die Anrufe umleiten möchten.

zum Menüpunkt sofort, nach Zeit oder bei besetzt blättern.

Enter Auswahl bestätigen.

• Die zuletzt eingestellte Rufumleitung ist die gültige.

• "Rufumleitung nach Zeit" und "Rufumleitung bei besetzt" zu unterschiedlichen Teilnehmern können gleichzeitig eingerichtet werden.

**i**

## Wenn Sie nicht da sind (Rufumleitung) Fortsetzung

#### **Anrufe an eine externe Rufnummer umleiten**

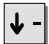

 $|\mathbf{\Psi}\>$   $|$  zum Menüpunkt Rufumleitung blättern.

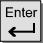

Enter<br>Auswahl bestätigen.

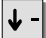

zum Menüpunkt Rufuml. extern blättern.

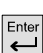

Auswahl bestätigen.

 $\overline{0}$ **...** externe Rufnummer eingeben, zu der Sie die Anrufe umleiten möchten.

 $\downarrow$  zum Menüpunkt sofort, nach Zeit oder bei besetzt blättern.

Enter

 $\left| \leftarrow \right|$  Auswahl bestätigen.

**i**

<sup>•</sup> Die zuletzt eingestellte Rufumleitung ist die gültige.

<sup>• &</sup>quot;Rufumleitung nach Zeit" und "Rufumleitung bei besetzt" zu unterschiedlichen Teilnehmern können gleichzeitig eingerichtet werden.

#### Telefonieren wie gewohnt

## **Wenn Sie nicht da sind (Rufumleitung)** Fortsetzung

#### **Amtsleitungs–Bündel umleiten**

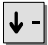

zum Menüpunkt Rufumleitung blättern.

zum gewünschten Menüpunkt blättern, z. B. Bündel 1

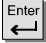

Auswahl bestätigen.

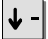

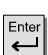

Auswahl bestätigen.

**...** interne Rufnummer eingeben, zu der Sie die Anrufe für dieses Bündel  $\Omega$ umleiten möchten.

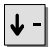

zum Menüpunkt Aktivieren blättern.

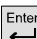

 $\left[\frac{\text{Enter}}{\text{Other}}\right]$  Auswahl bestätigen.

#### **Rufumleitung ausschalten**

Im Ruhedisplay:

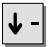

zum gewünschten Eintrag blättern, z. B. Rufumleitung nach 21

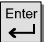

 $\left[\frac{\text{Enter}}{\text{Other}}\right]$  Auswahl bestätigen.

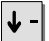

zum Menüpunkt Löschen blättern.

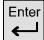

Auswahl bestätigen.

## <span id="page-31-0"></span>**Telefonbuch benutzen**

Das Telefonbuch setzt sich aus einem persönlichen und einem zentralen Telefonbuch-Anteil zusammen.

Im **persönlichem Telefonbuch** können Sie bis zu 100 Rufnummern speichern, die nur an Ihrem Telefon zur Verfügung stehen. Diese Rufnummern können Sie dann schnell und einfach wählen. Die Einträge im persönlichen Telefonbuch können Sie selbst ändern.

Im **zentralen Telefonbuch** sind bis zu 800 Rufnummern für alle Teilnehmer gespeichert. Wenn Sie die entsprechende Berechtigung haben, können Sie auch diese Einträge selbst eingeben und ändern.

Aust 2435 Bauer 3827 Dann 7483 Hess 6126

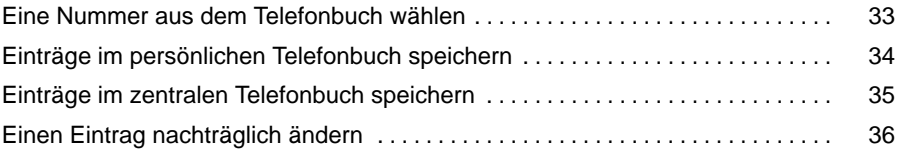

#### **Eine Nummer aus dem Telefonbuch wählen**

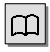

 $|\mathbf{\Omega}|$  Telefonbuch aufrufen.

N Anfangsbuchstaben des Namens eingeben, z. B. N.

↓ - zum gewünschten Eintrag blättern, z. B. Nadine 069123456

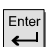

Enter<br>Auswahl bestätigen.

abheben.

**i**

<sup>•</sup> Telefonieren ohne Hörer: Taste Freisprechen drücken.

#### **Einträge im persönlichen Telefonbuch speichern**

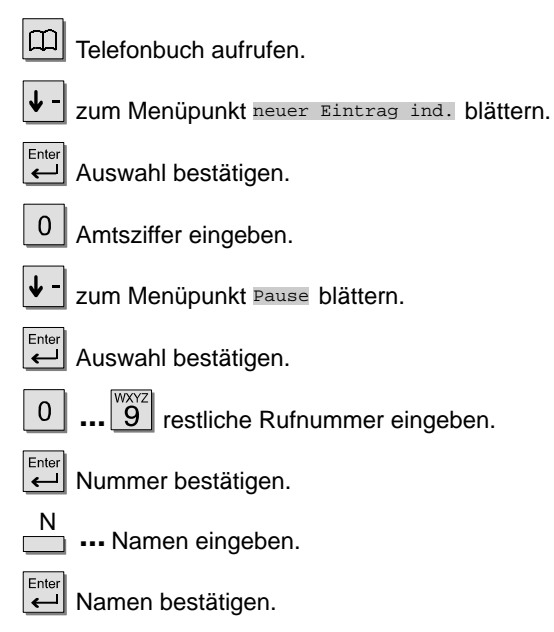

<sup>•</sup> Wenn Sie eine interne Nummer eingeben, brauchen Sie keine Amtszif **i** fer.

<sup>•</sup> Wenn eine Wahlpause nach der Amtsziffer nicht nötig ist, brauchen Sie natürlich auch keine einzugeben. Genaueres sagt Ihnen Ihr Systemverwalter.

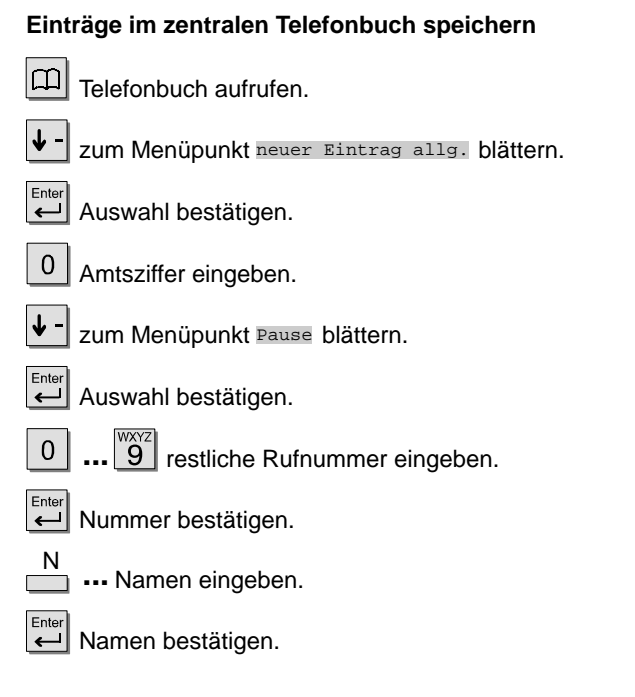

- Um Einträge im zentralen Telefonbuch bearbeiten zu können, brauchen Sie eine **i** entsprechende Berechtigung.
- Wenn Sie eine interne Nummer eingeben, brauchen Sie keine Amtsziffer.
- Wenn eine Wahlpause nach der Amtsziffer nicht nötig ist, brauchen Sie natürlich auch keine einzugeben. Genaueres sagt Ihnen Ihr Systemverwalter.

#### **Einen Eintrag nachträglich ändern**

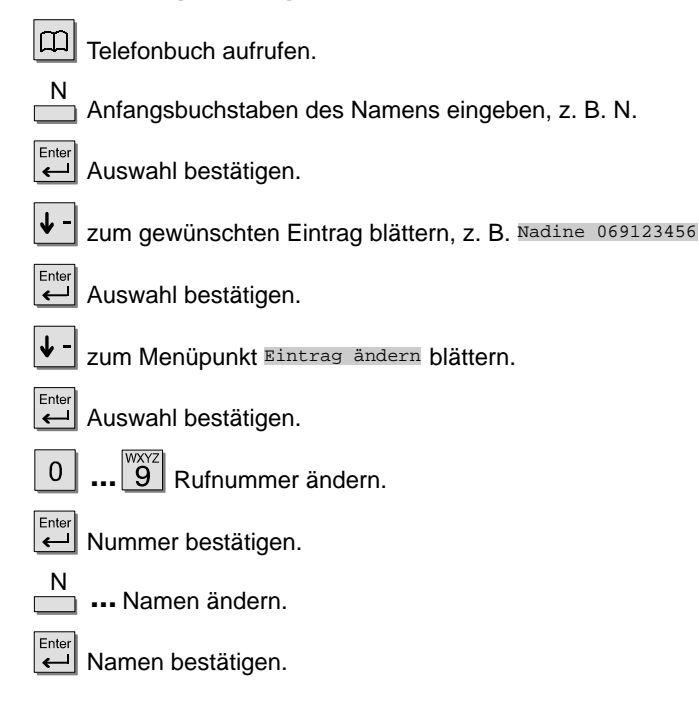
### **Rufnummer als Notiz speichern**

### **Rufnummer als Notiz speichern**

Sie können z.B. während eines Gesprächs eine Rufnummer als Notiz speichern.

Taste "Notiz" drücken.

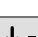

 $\downarrow$  ggf. zum Menüpunkt nächste Notiz blättern, um eine bereits gespeicherte Rufnummer nicht zu überschreiben.

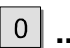

**...**  $\boxed{\overset{\text{WXYZ}}{9}}$  gewünschte Rufnummer eingeben.

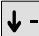

zum Menüpunkt Übernahme blättern.

 $E_{\leftarrow}^{\text{Enter}}$  Auswahl bestätigen.

• Sie können bis zu drei Rufnummern als Notiz speichern.

**i**

## **Wer hat angerufen? (Anrufliste)**

Wenn Sie einen Anruf nicht annehmen, wird er mit Uhrzeit und Wochentag in der Anrufliste gespeichert. Sie können diese Liste jederzeit anzeigen lassen und die dort eingetragenen Teilnehmer zurückrufen. Die Liste zeigt die 10 jüngsten Einträge.

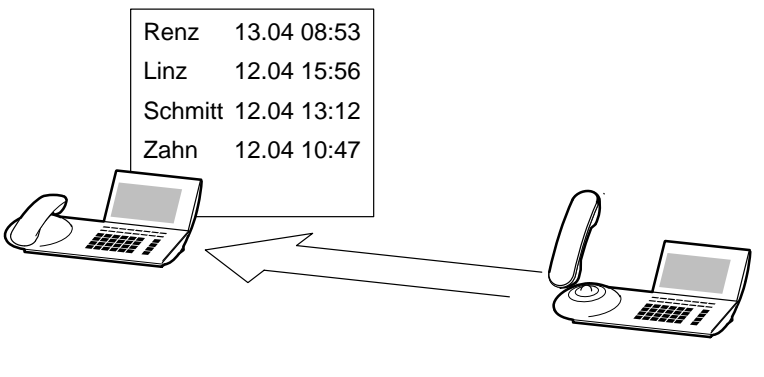

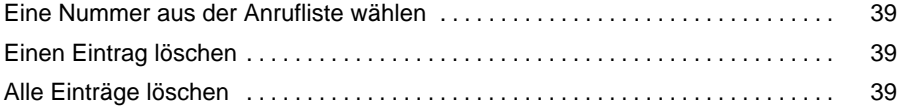

# Wer hat angerufen? (Anrufliste) Fortsetzung

### **Eine Nummer aus der Anrufliste wählen**

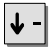

zum Menüpunkt Anrufliste blättern.

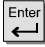

Auswahl bestätigen.

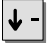

zum gewünschten Eintrag blättern, z. B. 069123456

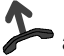

abheben.

### **Einen Eintrag löschen**

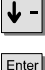

Auswahl bestätigen.

zum Menüpunkt Anrufliste blättern.

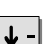

zum gewünschten Eintrag blättern, z. B. 069123456

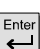

Auswahl bestätigen.

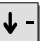

zum Menüpunkt Löschen blättern.

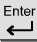

 $\left| \begin{array}{c} \epsilon_{\text{Inter}} \\ \hline \end{array} \right|$  Auswahl bestätigen.

### **Alle Einträge löschen**

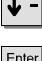

zum Menüpunkt Anrufliste blättern.

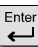

Enter Auswahl bestätigen.

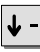

zum Menüpunkt Alle löschen blättern.

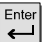

 $\left[\begin{matrix} \frac{\text{Enter}}{\text{Other}} \end{matrix}\right]$  Auswahl bestätigen.

• Wenn Sie aus der Anrufliste zurückrufen, wird der Eintrag automatisch gelöscht. **i**

### **Gebühren ansehen**

Die Gesprächsgebühren seit der letzten Löschung werden in Ihrer Telefonanlage gespeichert und summiert. Sie können sich die Gebühren für Ihr letztes Gespräch ansehen.

Wenn Sie die Berechtigung haben, können Sie außerdem die Summe aller Gespräche, die Gebühren für einen Teilnehmer oder für eine Leitung ansehen, und Sie können den Gebührenzähler löschen.

Standardmäßig werden die Gebühren in DM angezeigt. Der Bosch Telecom Service kann die Anzeige für Sie auf Einheiten umschalten.

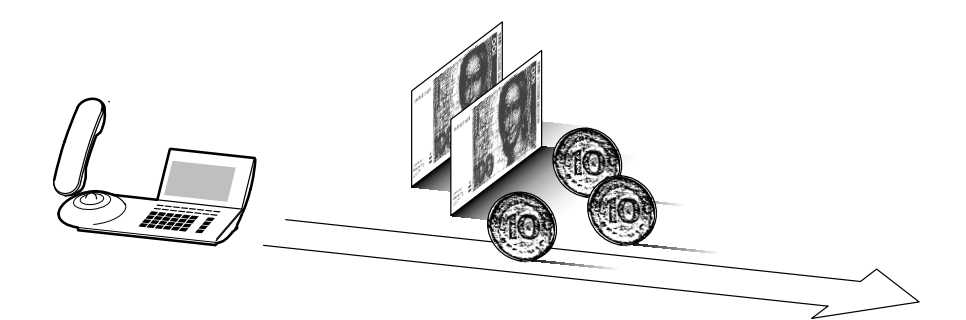

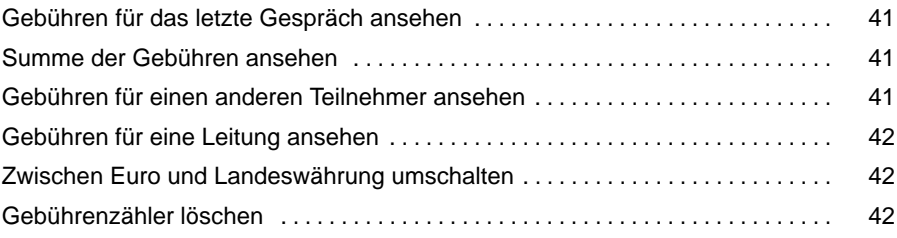

### **Gebühren ansehen** Fortsetzung

### **Gebühren für das letzte Gespräch ansehen**

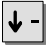

 $\left|\blacklozenge\right|$  zum Menüpunkt Gebühren blättern.

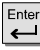

Auswahl bestätigen.

#### **Summe der Gebühren ansehen**

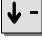

 $\left| \blacklozenge\right|$  zum Menüpunkt Gebühren blättern.

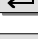

 $E_{\leftarrow}^{\text{Enter}}$  Auswahl bestätigen.

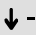

 $\left|\blacklozenge\right|$  zum Menüpunkt Gesamt Gebühren blättern.

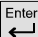

Enter Auswahl bestätigen.

### **Gebühren für einen anderen Teilnehmer ansehen**

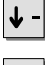

 $\big\|\blacklozenge\big\|$  zum Menüpunkt Gebühren blättern.

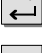

Auswahl bestätigen.

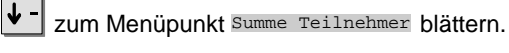

Auswahl bestätigen.

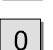

**2008**<br>**2009** Nummer des internen Teilnehmers eingeben.

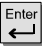

Enter<br>Nummer bestätigen.

### Gebühren ansehen **Fortsetzung**

#### **Gebühren für eine Leitung ansehen**

 $|\mathsf{↓}\>$  = zum Menüpunkt Gebühren blättern.

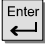

↓ -

 $\left[\biguplus_{i=1}^{\text{Enter}} Auswah\right]$  bestätigen.

zum Menüpunkt Summe Leitungen blättern.

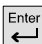

Auswahl bestätigen.

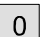

**...** Nummer der Leitung eingeben.

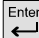

Enter<br>Nummer bestätigen.

### **Zwischen Euro und Landeswährung umschalten**

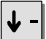

zum Menüpunkt Gebühren blättern.

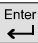

Enter<br>Auswahl bestätigen.

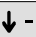

zum Menüpunkt Euro <–> Landeswährung blättern.

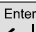

zwischen Euro und Landeswährung umschalten.

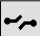

neue Einstellung speichern.

#### **Gebührenzähler löschen**

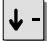

 $|\mathbf{\downarrow}|$  zum Menüpunkt Gebühren blättern.

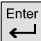

Enter<br>Auswahl bestätigen.

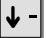

zum Menüpunkt Gebührenzähler löschen blättern.

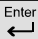

 $\left[\frac{\text{Enter}}{\leftarrow}\right]$  Auswahl bestätigen.

### **Lassen Sie sich erinnern (Termine)**

Sie können sich von Ihrem Telefon an wichtige Termine erinnern lassen. Hierfür können Sie bis zu drei Termine eingeben. Dabei können Sie auswählen, ob Sie sich einmal, jeden Tag oder an bestimmten Wochentagen erinnern lassen möchten.

Am Termin ertönt dann ein Signalton, und auf dem Display erscheint die Meldung, die Sie für diesen Termin eingegeben haben.

Eingegebene Termine können Sie gezielt löschen.

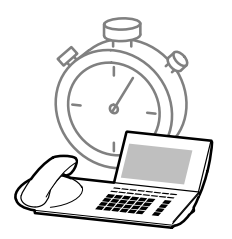

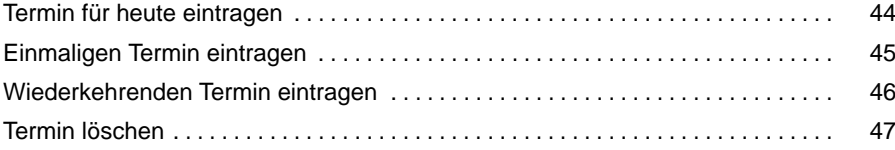

### **Termin für heute eintragen**

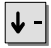

**V** - zum Menüpunkt Termine blättern.

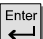

Auswahl bestätigen.

 $\star$  drücken.

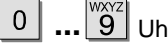

0 ...<sup>WXYZ</sup> Uhrzeit eingeben.

<sup>N</sup> **...** Text für die Terminmeldung eingeben.

↓ - zum Menüpunkt Übernahme blättern.

Enter Auswahl bestätigen.

### **Einmaligen Termin eintragen**

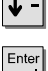

 $\left|\mathbf{\Psi}\right|$  zum Menüpunkt Fermine blättern.

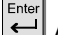

 $E_{\leftarrow}^{\text{Enter}}$  Auswahl bestätigen.

 $\left| \boldsymbol{\downarrow} \right|$  zum Menüpunkt Datum/Uhrzeit blättern.

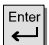

Auswahl bestätigen.

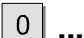

... **9** Tag und Monat eingeben.

- **...** 9 Uhrzeit eingeben.  $0<sup>1</sup>$
- **N** ... Text für die Terminmeldung eingeben.
- $\big\|\blacklozenge\big\|$  zum Menüpunkt Übernahme blättern.
- Auswahl bestätigen.

#### **Wiederkehrenden Termin eintragen**

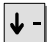

 $\left| \bigstar \right|$  zum Menüpunkt Termine blättern.

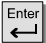

 $E_{\leftarrow}^{\text{Enter}}$  Auswahl bestätigen.

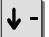

 $\blacklozenge$  zum Menüpunkt Wochentag/Uhrzeit blättern.

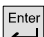

 $E_{\text{other}}$  Auswahl bestätigen.

Sa So

die Wochentage wählen, an denen Ihr Telefon Sie **nicht** erinnern soll,

z. B. Sa und So.

- **...** 9 Uhrzeit eingeben.  $0<sup>1</sup>$
- <sup>N</sup> **...** Text für die Terminmeldung eingeben.
- 

∣↓ - zum Menüpunkt <del>Übernahme</del> blättern.

Auswahl bestätigen.

#### **Termin löschen**

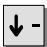

 $\left| \bigdownarrow \right|$  zum Menüpunkt Termine blättern.

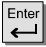

 $E_{\leftarrow}^{\text{Enter}}$  Auswahl bestätigen.

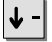

ggf. zum Menüpunkt Nächster Termin blättern, um einen Termin auszuwählen.

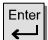

Auswahl bestätigen.

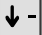

 $\left| \boldsymbol{\downarrow} \right|$  zum Menüpunkt Löschen blättern.

Auswahl bestätigen.

### **Wenn Sie etwas mitteilen wollen**

Sie können bei Teilnehmern Ihrer Telefonanlage, die über ein T1-Telefon verfügen, über die eingebauten Lautsprecher eine **Durchsage** machen. Dabei können Sie einzelne Teilnehmer, festgelegte Teilnehmer oder alle Teilnehmer ansprechen. Wenn diese Funktion an Ihrer Telefonanlage freigeschaltet ist, können Sie direkt auf Durchsagen antworten.

Außerdem können Sie Teilnehmern Ihrer Anlage eine **Textnachricht** senden, z. B. wenn sich ein Teilnehmer nicht meldet oder sein Anschluß besetzt ist. Diese Textnachrichten können nur von Telefonen mit Display empfangen werden. Sie können selbst bis zu 10 Textnachrichten erhalten.

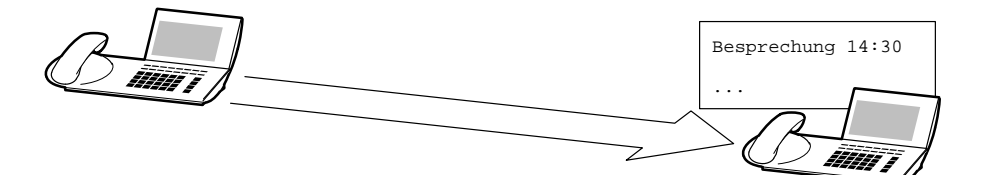

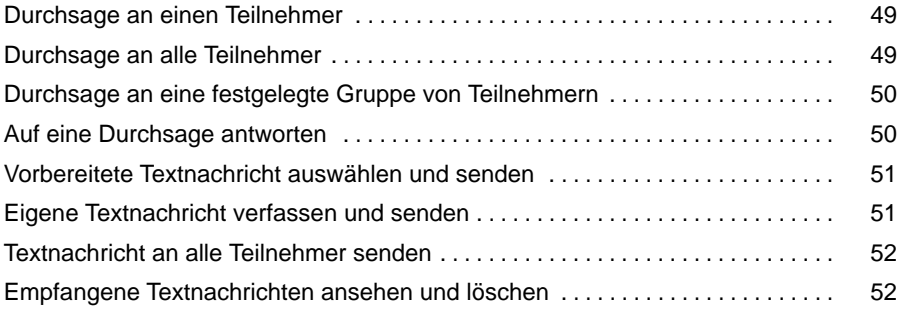

### **Durchsage an einen Teilnehmer**

 $\overline{\phantom{a}}$ abhehen.

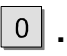

**...**  $\boxed{\overset{\text{WXYZ}}{9}}$  Rufnummer eingeben.

 $\downarrow$ 

zum Menüpunkt Durchsage blättern.

 Auswahl bestätigen. Am Telefon des angerufenen Teilnehmers wird der Lautsprecher eingeschaltet. Sie können ihm jetzt etwas durchsagen.

#### **Durchsage an alle Teilnehmer**

abheben.

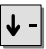

zum Menüpunkt Durchsage blättern.

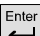

Enter<br>Auswahl bestätigen.

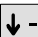

↓ - zum Menüpunkt Durchsage an alle blättern.

Enter

Auswahl bestätigen. Sie können den Teilnehmern jetzt etwas durchsagen.

#### **Durchsage an eine festgelegte Gruppe von Teilnehmern**

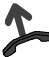

abheben.

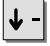

 $\left|\blacklozenge\right|$  zum Menüpunkt <sup>Durchsage</sup> blättern.

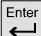

 $F_{\leftarrow}$ Enter Auswahl bestätigen.

 $\sqrt{\frac{1}{\pi}}$  zum gewünschten Eintrag blättern, z. B. Gruppe 1

Auswahl bestätigen. Sie können den Teilnehmern jetzt etwas durchsagen.

### **Auf eine Durchsage antworten**

Wenn Sie eine Durchsage erhalten:

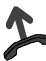

**A** abheben.

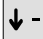

zum Menüpunkt Antwort auf Durchsage blättern.

Auswahl bestätigen. Der durchsagende Teilnehmer wird angewählt.

### **Vorbereitete Textnachricht auswählen und senden**

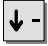

zum Menüpunkt Mitteilung blättern.

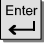

Enter Auswahl bestätigen.

zum gewünschten Eintrag blättern, z. B. Feierabend

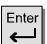

Auswahl bestätigen.

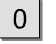

**...** Eintrag ergänzen, z. B. Datum und Uhrzeit eingeben.

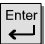

Eintrag bestätigen.

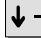

zum Menüpunkt an blättern.

 $\Omega$ **8.** Rufnummer des gewünschten Teilnehmers eingeben. Die Nachricht wird **sofort** abgeschickt.

### **Eigene Textnachricht verfassen und senden**

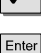

zum Menüpunkt Mitteilung blättern.

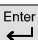

Enter<br>Auswahl bestätigen.

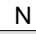

**N** ... Text eingeben.

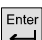

 $E_{\leftarrow}^{\text{Enter}}$ Eintrag bestätigen.

zum Menüpunkt an blättern.

 $\Omega$ ... **9** Rufnummer des gewünschten Teilnehmers eingeben. Die Nachricht wird **sofort** abgeschickt.

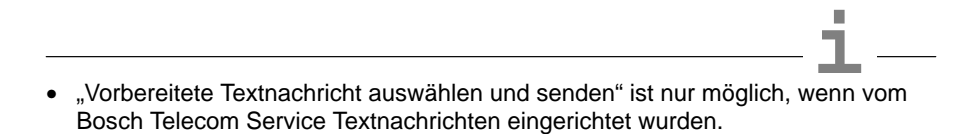

#### **Textnachricht an alle Teilnehmer senden**

 $|\mathbf{v}|$  zum Menüpunkt Mitteilung blättern.

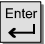

 $E_{\leftarrow}$  Auswahl bestätigen.

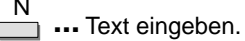

 $E_{\text{inter}}$ Eintrag bestätigen.

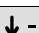

 $|\mathbf{\Psi}\>$  zum Menüpunkt Mitteilung an alle blättern.

Auswahl bestätigen. Die Nachricht wird **sofort** abgeschickt.

#### **Empfangene Textnachrichten ansehen und löschen**

Im Ruhedisplay:

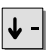

zur gewünschten Textnachricht blättern, z. B. Besprechung 14:00 14.01.

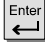

 $\left| \begin{array}{c} \end{array} \right|$  Auswahl bestätigen.

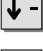

 $\left|\blacklozenge\right|$  zum Menüpunkt Löschen blättern.

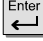

 $\left| \begin{array}{c} \overline{\phantom{0}} \\ \longleftarrow \end{array} \right|$  Auswahl bestätigen.

## **Wenn Sie Feierabend machen (Nachtschaltung)**

### **Nachtschaltung einschalten**

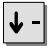

 $|\mathbf{\Psi}\>$  zum Menüpunkt Nachtschaltung blättern.

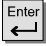

 $\left[\begin{array}{c} \overline{\text{Enter}} \\ \overline{\text{4}} \end{array}\right]$  Auswahl bestätigen.

 $\left|\mathbf{\Psi}\right|$  zum gewünschten Eintrag blättern, z. B. Nachtschaltung 1

 Auswahl bestätigen. Externe Anrufe werden jetzt zu den Nachtstellen umgeleitet.

#### **Nachtschaltung ausschalten**

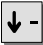

 $\left|\bm{\downarrow}\right\rangle$  zum Menüpunkt Nachtschaltung blättern.

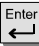

Auswahl bestätigen.

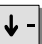

 $\left|\mathbf{\Psi}\right|$  zum Menüpunkt Nachtschaltung aus blättern.

Enter Auswahl bestätigen.

### **Telefon abschließen**

Sie können Ihr Telefon vor unberechtigten Benutzern schützen, indem Sie es mit einer PIN (Geheimzahl) abschließen. Die PIN können Sie selbst eingeben und auch jederzeit ändern. Jemand anders kann dann an Ihrem Telefon nur Notrufnummern oder interne Rufnummern wählen – oder Anrufe annehmen.

Wenn Sie die Berechtigung dazu haben, können Sie mit einer PIN (Geheimzahl) auch von anderen abgeschlossenen Telefonen aus externe Gespräche führen.

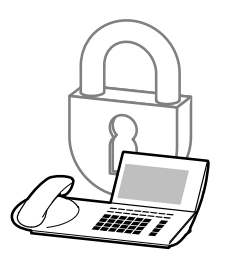

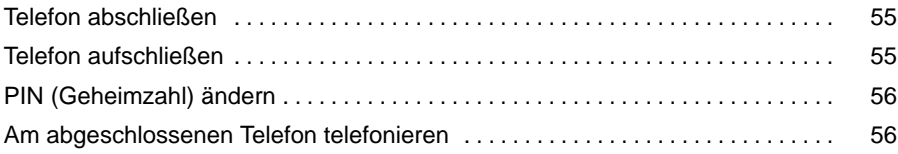

## **Telefon abschließen** Fortsetzung

### **Telefon abschließen**

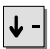

 $\left|\mathbf{\downarrow}\right|$  zum Menüpunkt Schloß blättern.

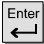

 $\left[\begin{matrix} \frac{\text{Enter}}{\text{After}} \end{matrix}\right]$  Auswahl bestätigen.

 $\overline{0}$ 

 $\boxed{\overset{\text{\tiny{WXYZ}}}{9}}$  aktuelle PIN eingeben.

### **Telefon aufschließen**

Im Ruhedisplay:

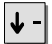

zum Eintrag Telefon abgeschlossen blättern.

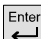

Enter Auswahl bestätigen.

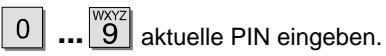

• Falls Sie beim Eingeben der PIN einen Fehler gemacht haben: Hörer auflegen **i** und von vorn beginnen. Wenn Sie dreimal nacheinander eine falsche PIN eingeben, wird das Telefon dauerhaft gesperrt. Die Sperre kann nur der Bosch Telecom Service oder eine dazu berechtigte Person aufheben.

## **Telefon abschließen** Fortsetzung

### **PIN (Geheimzahl) ändern**

 $\downarrow$ 

zum Menüpunkt Schloß blättern.

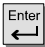

 $\leftarrow$  Auswahl bestätigen.

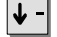

zum Menüpunkt PIN einrichten blättern.

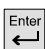

Auswahl bestätigen.

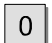

wxxz|<br><sup>9</sup>9 aktuelle PIN eingeben.

 $\Omega$ 

 $\boxed{\overset{\text{WXYZ}}{9}}$  neue PIN eingeben.

### **Am abgeschlossenen Telefon telefonieren**

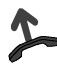

abheben.

 $0<sup>1</sup>$ Amtsziffer eingeben.

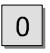

 $\boxed{\overset{\text{\tiny{WXYZ}}}{9}}$  aktuellen PIN-Code eingeben.

Wenn Sie das Freizeichen hören:

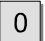

...<sup>WXZ</sup> Rufnummer eingeben.

- Falls Sie beim Eingeben der PIN einen Fehler gemacht haben: Hörer auflegen **i** und von vorn beginnen. Wenn Sie dreimal nacheinander eine falsche PIN eingeben, wird das Telefon dauerhaft gesperrt. Die Sperre kann nur der Bosch Telecom Service oder eine dazu berechtigte Person aufheben.
- Der PIN-Code setzt sich aus der Nebenstellennummer und der aktuellen PIN zusammen.

### **Telefonieren mit Partnern**

Der Bosch Telecom Service kann bis zu 10 Telefone Ihrer Anlage zu einer Partnergruppe zusammenschalten. Das Display informiert Sie über die Aktivitäten jedes Partners. Sie können Ihr Telefon so einrichten, daß Sie einen kurzen Ton hören, wenn einer Ihrer Partner angerufen wird (Partnerbeep).

#### **Inhalt**

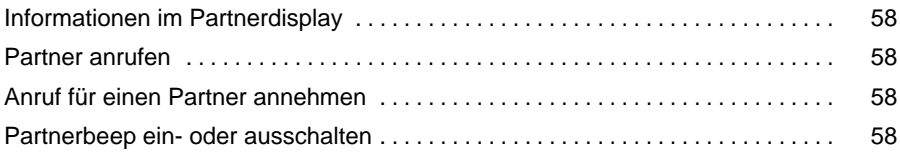

### **Telefonieren mit Partnern** Fortsetzung

#### **Informationen im Partnerdisplay**

- **Partner hat Rufumleitung eingerichtet.**
- Rufumleitung zu diesem Partner ist eingerichtet.
- Blinkt abwechselnd mit Partneranzeige: Partner wird angerufen.
- Partner telefoniert.

#### **Partner anrufen**

Taste für gewünschten Partner drücken.

 $\overline{\phantom{a}}$ abheben.

#### **Anruf für einen Partner annehmen**

Das Telefon eines Partners klingelt. Im Display blinkt die Partneranzeige.

Taste des Partners drücken. Ihr Telefon läutet.

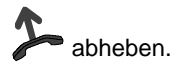

#### **Partnerbeep ein- oder ausschalten**

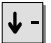

zum Menüpunkt Partnerbeep ein/aus blättern.

Enter Auswahl bestätigen. Es blinken alle Partneranzeigen, bei denen der Partnerbeep eingeschaltet ist.

Taste für Partner drücken, um den Partnerbeep ein- oder auszuschalten.

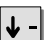

 $\vert \bm \downarrow \vert$  zum Menüpunkt Ende blättern.

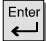

 $\leftarrow$  Auswahl bestätigen.

### **Allgemeine Einstellungen ändern**

Sie können verschiedene Einstellungen Ihres Telefons nach Ihren Wünschen einrichten.

Wenn Sie nicht gestört werden wollen, können Sie das Klingeln für interne Anrufe vorübergehend ausschalten.

Sie können Ihr Telefon so einstellen, daß bei einem internen Anruf automatisch das Freisprechen eingeschaltet wird. Sie brauchen dann nicht mehr den Hörer abzunehmen, sondern können sofort mit dem Anrufer sprechen.

Außerdem können Sie einstellen, daß Ihr Telefon beim Wählen oder beim Abheben des Hörers automatisch eine Amtsleitung belegt.

#### **Inhalt**

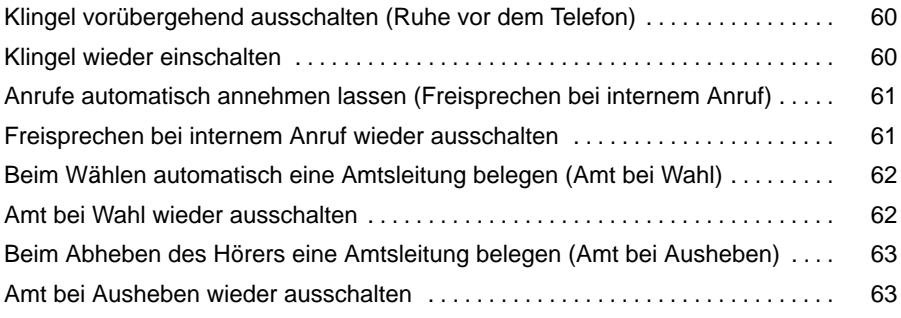

### **Klingel vorübergehend ausschalten (Ruhe vor dem Telefon)**

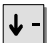

zum Menüpunkt Telefon einstellen blättern.

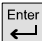

Enter<br>
Auswahl bestätigen.

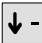

zum Menüpunkt Ruhe v. d. Telefon (aus) blättern.

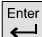

 $E_{\text{inter}}$  Menüpunkt auf "ein" schalten.

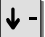

↓ - zum Menüpunkt Ende blättern.

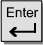

Enter Auswahl bestätigen.

### **Klingel wieder einschalten**

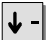

zum Menüpunkt Telefon einstellen blättern.

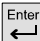

Enter Auswahl bestätigen.

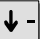

zum Menüpunkt Ruhe v. d. Telefon (ein) blättern.

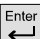

 $E_{\text{inter}}$ Menüpunkt auf "aus" schalten.

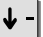

 $\left|\mathbf{\downarrow}\right|$  zum Menüpunkt Ende blättern.

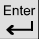

 $E_{\leftarrow}^{\text{Enter}}$  Auswahl bestätigen.

zum Menüpunkt Telefon einstellen blättern.

### **Anrufe automatisch annehmen lassen (Freisprechen bei internem Anruf)**

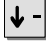

 $E_{\text{inter}}$  Auswahl bestätigen.

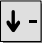

zum Menüpunkt Freispr. bei Anruf (aus) blättern.

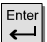

 $E_{\text{inter}}$  Menüpunkt auf "ein" schalten.

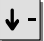

 $\left|\mathbf{\downarrow}\right|$  zum Menüpunkt Ende blättern.

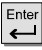

Enter Auswahl bestätigen.

### **Freisprechen bei internem Anruf wieder ausschalten**

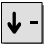

zum Menüpunkt Telefon einstellen blättern.

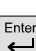

Auswahl bestätigen.

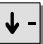

zum Menüpunkt Freispr. bei Anruf (ein) blättern.

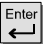

 $\left[\frac{\text{Enter}}{\text{After}}\right]$  Menüpunkt auf "aus" schalten.

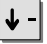

 $\left|\mathbf{\Psi}\right|$  zum Menüpunkt Ende blättern.

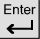

 $\left[\begin{matrix} \frac{\text{Enter}}{\text{Other}} \end{matrix}\right]$  Auswahl bestätigen.

### **Beim Wählen automatisch eine Amtsleitung belegen (Amt bei Wahl)**

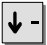

zum Menüpunkt Telefon einstellen blättern.

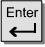

 $\left| \begin{array}{c} \end{array} \right|$  Auswahl bestätigen.

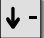

zum Menüpunkt Amt bei Wahl (aus) blättern.

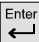

Menüpunkt auf "ein" schalten.

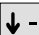

zum Menüpunkt Ende blättern.

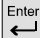

Auswahl bestätigen.

#### **Amt bei Wahl wieder ausschalten**

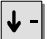

zum Menüpunkt Telefon einstellen blättern.

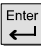

Auswahl bestätigen.

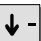

zum Menüpunkt Amt bei Wahl (ein) blättern.

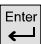

Menüpunkt auf "aus" schalten.

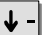

zum Menüpunkt Ende blättern.

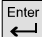

Auswahl bestätigen.

<sup>•</sup> Wenn Amt bei Wahl aktiviert ist: Für ein Interngespräch zuerst die Taste Rück-**i** frage drücken.

### **Beim Abheben des Hörers eine Amtsleitung belegen (Amt bei Ausheben)**

∣↓

zum Menüpunkt Telefon einstellen blättern.

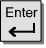

 $\left[\begin{matrix} \frac{\text{Enter}}{\text{After}} \end{matrix}\right]$  Auswahl bestätigen.

zum Menüpunkt Amt bei Ausheben (aus) blättern.

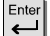

Menüpunkt auf "ein" schalten.

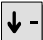

zum Menüpunkt Ende blättern.

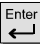

Auswahl bestätigen.

### **Amt bei Ausheben wieder ausschalten**

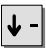

zum Menüpunkt Telefon einstellen blättern.

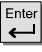

 $\left| \begin{array}{c} \text{Enter} \\ \text{4} \end{array} \right|$  Auswahl bestätigen.

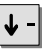

zum Menüpunkt Amt bei Ausheben (ein) blättern.

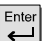

Menüpunkt auf "aus" schalten.

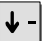

zum Menüpunkt Ende blättern.

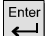

Auswahl bestätigen.

• Wenn Amt bei Ausheben aktiviert ist: Für ein Interngespräch zuerst die T **i** aste Rückfrage drücken.

### **Akustik, Kontrast und Sprache einstellen**

Sie können verschiedene akustische Einstellungen sowie den Kontrast des Displays nach Ihren Wünschen ändern.

Falls diese Funktion für Ihr Telefon freigeschaltet ist, können Sie außerdem die Sprache festlegen, in der alle Texte im Display erscheinen sollen. Es stehen Ihnen Deutsch, Englisch und Französisch zur Verfügung.

#### **Inhalt**

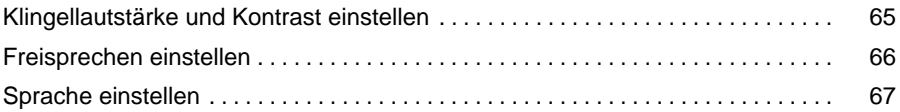

### Telefon individuell einrichten

### **Akustik, Kontrast und Sprache einstellen** Fortsetzung

#### **Klingellautstärke und Kontrast einstellen**

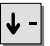

zum Menüpunkt Akustik und Kontrast blättern.

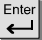

Auswahl bestätigen.

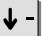

zum Menüpunkt Anruflautstärke blättern.

 $\boxed{8}$ gewünschte Einstellung eintippen. Zur Kontrolle hören Sie den Klingelton in der neuen Lautstärke.

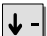

 $\left|\blacklozenge\right|$  zum Menüpunkt Kontrast blättern.

**...** gewünschte Einstellung eintippen. Der Kontrast wird geändert.

Taste Ende drücken. Die neuen Einstellungen sind gespeichert.

# • Auf die gleiche Weise können Sie die Einstellung für Lauthören und die Hörer **i** lautstärke ändern.

Telefon individuell einrichten

### **Akustik, Kontrast und Sprache einstellen** Fortsetzung

### **Freisprechen einstellen**

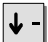

zum Menüpunkt Akustik und Kontrast blättern.

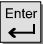

 $\overline{1}$ 

Auswahl bestätigen.

zum Menüpunkt Freisprechen blättern.

- **8H**<br>**4** gewünschte Einstellung eintippen.
- Taste Ende drücken. Die neue Einstellung ist gespeichert.

• Es stehen vier Einstellungen für das Freisprechen zur Verfügung: **i** Stufe 1: normale Verbindung (mittlere Lautstärke) Stufe 2: leise Verbindung oder Fernverbindung Stufe 3: laute Verbindung, rein digitale Verbindung oder Internverbindung Stufe 4: wenn Sie einen Zusatzlautsprecher angeschlossen haben (siehe S. 73)

• In der Regel ist Stufe 3 die am besten geeignete Einstellung, wenn Sie den eingebauten Lautsprecher des Telefons benutzen.

### Telefon individuell einrichten

### **Akustik, Kontrast und Sprache einstellen** Fortsetzung

#### **Sprache einstellen**

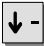

 $\left|\blacklozenge\right|$  zum Menüpunkt Programmieren blättern.

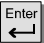

Auswahl bestätigen.

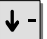

 $\bigcup$  - zum Menüpunkt Sprache blättern.

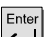

 $\left[\frac{\text{Enter}}{\text{Other}}\right]$  Auswahl bestätigen.

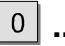

...<sup>WXYZ</sup> Ihre interne Durchwahlnummer eingeben.

∣↓ -∣ zur gewünschten Sprache blättern, z. B. 2 Deutsch

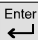

 $E_{\leftarrow}^{\text{Enter}}$  Auswahl bestätigen.

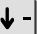

 $\left| \bigstar \right|$  zum Menüpunkt Ende blättern.

Enter Auswahl bestätigen.

### **Externe Freisprecheinrichtung Konf-Tel**

Sie können an Ihrem Telefon die externe Freisprecheinrichtung "Konf-Tel Conference Unit 101/AEI" anschließen. Damit können Sie die Qualität des Freisprechens verbessern.

Das eingebaute Mikrofon und der Lautsprecher Ihres Telefons sind dann abgeschaltet. Die Lautstärke beim Freisprechen können Sie mit einem Regler direkt am Konf-Tel einstellen.

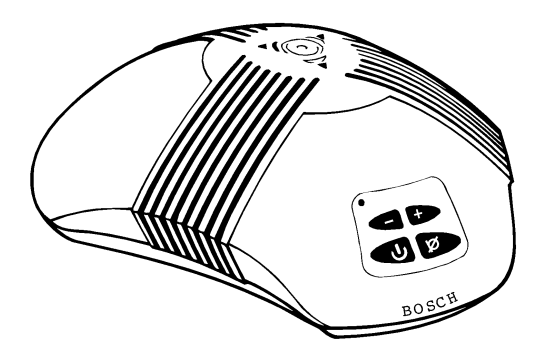

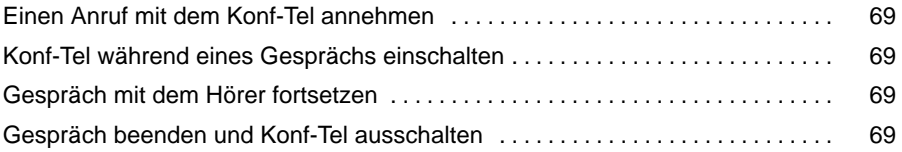

Ergänzungen für Ihr Telefon

### **Externe Freisprecheinrichtung Konf-Tel** Fortsetzung

#### **Einen Anruf mit dem Konf-Tel annehmen**

Ihr Telefon klingelt.

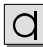

 $\boxed{d}$  Freisprechen einschalten. Sie telefonieren jetzt ohne Hörer.

#### **Konf-Tel während eines Gesprächs einschalten**

Während Sie mit dem Hörer telefonieren:

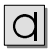

 $|\mathsf{d}|$  Freisprechen einschalten.

auflegen. Sie telefonieren jetzt ohne Hörer.

#### **Gespräch mit dem Hörer fortsetzen**

Während Sie ohne Hörer telefonieren:

 abheben. Sie telefonieren jetzt mit dem Hörer. Das Konf-Tel wird automatisch ausgeschaltet.

#### **Gespräch beenden und Konf-Tel ausschalten**

Während Sie ohne Hörer telefonieren:

 $|\mathsf{q}|$  Freisprechen ausschalten. Das Gespräch ist beendet.

<sup>•</sup> Statt der Taste Freisprechen am Telefon können Sie auch die Ein-/Aus-T **i** aste am Konf-Tel drücken.

Ergänzungen für Ihr Telefon

## **DSS-Modul**

Sie können vom Bosch Telecom Service bis zu drei DSS-Module an Ihr Telefon anschließen lassen. (DSS-Modul = **D**irect **S**tation **S**elect Modul)

Jedes DSS-Modul hat 36 Tasten, die der Bosch Telecom Service nach Ihren Wünschen belegen kann. Die folgenden Möglichkeiten stehen Ihnen zur Verfügung:

- Rufnummern Ihrer Partner
- individuelle Ziele (häufig benötigte Rufnummern)
- Amtsleitungen
- Funktionen, z. B. Türöffner, Rufumleitung oder Hotelfunktionen (siehe S. 75)
- Alpha-Tastatur: Immer, wenn Sie im Display Text eingeben können (z. B. im Telefonbuch), stehen Ihnen die Buchstaben auf dem ersten DSS-Modul zur Verfügung (siehe S. 72).

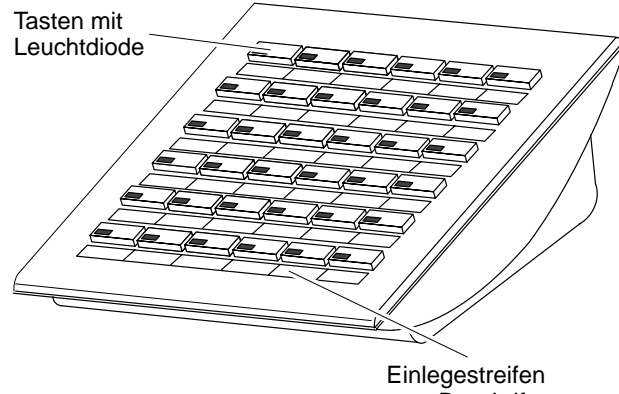

zum Beschriften

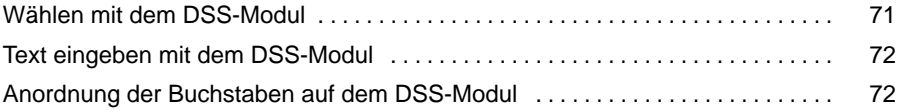

### Ergänzungen für Ihr Telefon

## **DSS-Modul** Fortsetzung

### **Wählen mit dem DSS-Modul**

**A** abheben.

DSS-Taste für gewünschten Teilnehmer drücken.

Die Leuchtdiode zeigt, ob der Anschluß frei oder besetzt ist.

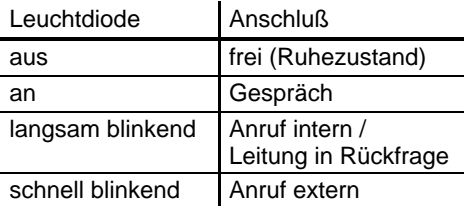

### **DSS-Modul** Fortsetzung

#### **Text eingeben mit dem DSS-Modul**

Wenn Sie z. B. einen Namen eintragen möchten:

M E Y E <sup>11</sup>DSS-Tasten für die gewünschten Buchstaben drücken.

#### **Anordnung der Buchstaben auf dem DSS-Modul**

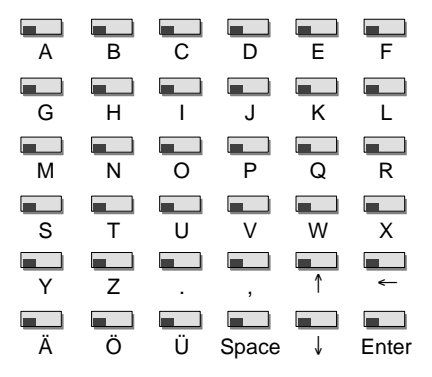

- Tasten "Punkt" und "Komma": zum Eingeben dieser beiden Satzzeichen
- Leertaste "Space": fügt eine Leerstelle ein
- Tasten "↑" und "↓": zum Rauf- und Runterblättern durch die Textzeilen
- $-$  Taste " $\leftarrow$ ": löscht rückwärts jeweils das letzte Zeichen
- Taste "Enter": zum Bestätigen und Speichern der Eingabe

- Andere Funktionen auf diesem DSS-Modul sind während der Texteingabe von **i** den Buchstaben "überlagert" und stehen vorübergehend nicht zur Verfügung.
- Um sich die Eingabe zu erleichtern, können Sie das dem DSS-Modul beiliegende Einlegeteil "Alpha-Tastatur" auf das DSS-Modul legen.
- Mit dem DSS-Modul können Sie nur Großbuchstaben eingeben. Kleinbuchstaben geben Sie wie gewohnt mit den Displaytasten Ihres Telefons ein.
### <span id="page-72-0"></span>**Freisprechen mit Zusatzlautsprecher**

Sie können einen Zusatzlautsprecher an Ihr Telefon anschließen, um die Qualität des Freisprechens zu verbessern.

#### **Zusatzlautsprecher anschließen**

Steckverbinder

AEI-Schnittstelle auf der Telefon-Unterseite

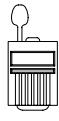

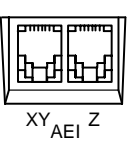

- Steckverbinder aus der AEI-Z-Schnittstelle des Telefons ziehen. Steckverbinder unbedingt aufbewahren, damit Sie den Zusatzlautsprecher wieder deaktivieren können!
- Zusatzlautsprecher mit der AEI-Z-Schnittstelle des Telefons verbinden.
- Zusatzlautsprecher mindestens 80 cm entfernt vom Telefon aufstellen, um störende Echos zu vermeiden.

#### **Zusatzlautsprecher deaktivieren**

- Stecker des Zusatzlautsprechers aus der AEI-Z-Schnittstelle des Telefons ziehen.
- Steckverbinder in die AEI-Z-Schnittstelle des Telefons stecken. Der interne Lautsprecher des Telefons ist damit wieder aktiviert.

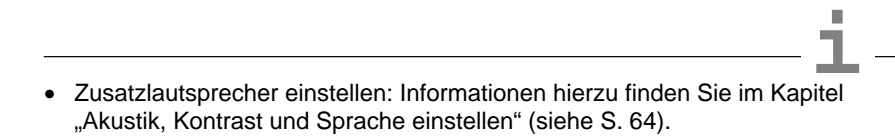

### <span id="page-73-0"></span>**Steuern Sie Ihr Telefon vom PC aus**

Sie können Telefone mit einem PC über die AEI-Schnittstelle fernsteuern.

#### **PC anschließen**

- AEI-Adapter mit einer seriellen Schnittstelle Ihres PCs verbinden.
- AEI-Adapter mit der AEI-XY-Buchse Ihres Telefons verbinden.

#### **PC-Anwendung auswählen**

Diese PC-Anwendungen unterstützen zur Zeit die Kommunikation mit dem Telefon:

- Lotus Organizer
- Windows-Karteimanager
- Windows-Dialer
- PlusPhone
- TaskTimer für Windows
- Windows-Terminal-Programm
- Com4Tel

Die Anruf- und Gebührensignalisierung ist bei den folgenden Anwendungen möglich:

- PlusPhone
- Com4Tel

### <span id="page-74-0"></span>**Telefonieren im Hotel**

In kleinen bis mittleren Hotels und Pensionen können Sie Hotelfunktionen nutzen. Der Bosch Telecom Service schließt dazu bis zu drei DSS-Module an. Dann können Sie z. B. Gäste ein- und auschecken, die Gebühren der Gäste ansehen, die Durchwahl auf Zimmer verhindern, Gäste wecken lassen, etc. Zum Ausdrucken von Gebühren und Weckaufträgen können Sie außerdem einen Drucker an die Telefonanlage anschließen lassen.

#### **Inhalt**

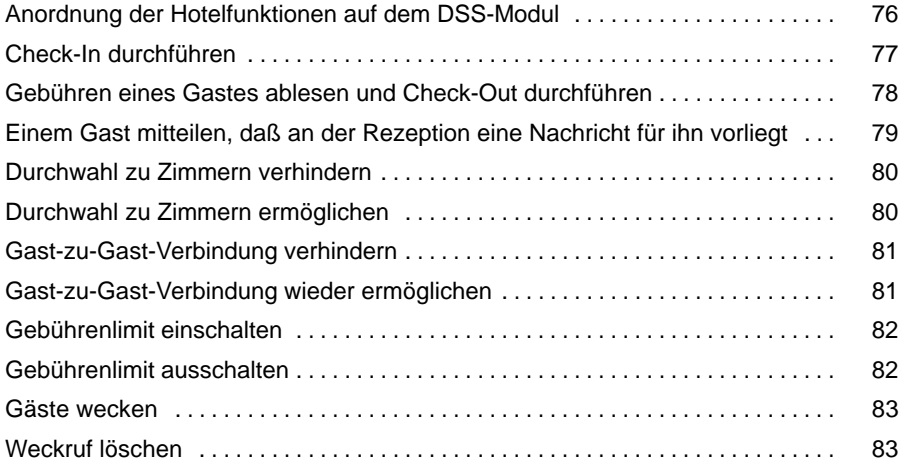

#### **Anordnung der Hotelfunktionen auf dem DSS-Modul**

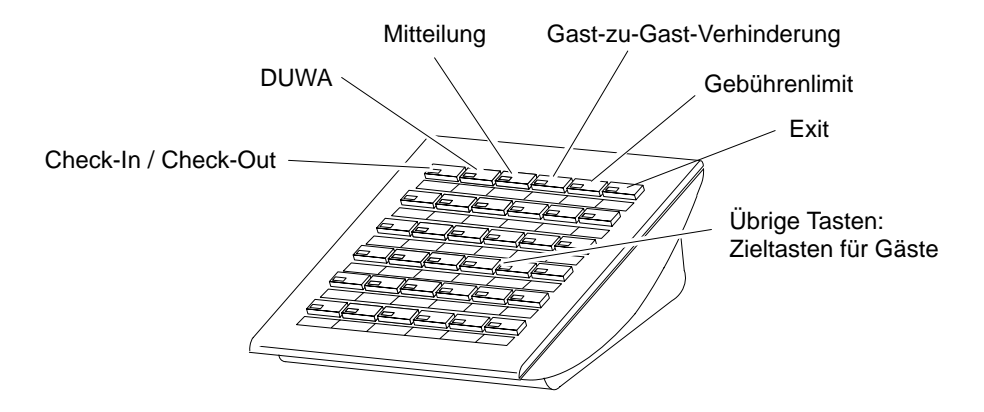

**Check-In / Check-Out:** Zum Ein- und Auschecken von Gästen.

**DUWA (Durchwahlverhinderung):** Ein externer Anrufer kann den Gast nicht direkt mit der Durchwahl anrufen, sondern muß sich von der Zentrale verbinden lassen.

**Mitteilung:** Die Zentrale kann eine Mitteilung an ein Zimmertelefon senden.

**Gast-zu-Gast-Verhinderung:** Andere Gäste können diesen Gast nicht von ihrem Zimmertelefon aus anrufen, sondern müssen sich verbinden lassen.

**Gebührenlimit:** Der Gast kann nur bis zu dem Gebührenlimit telefonieren, das in der Telefonanlage festgesetzt ist.

**Exit:** Zum Beenden eines Bedienablaufs. Das DSS-Modul zeigt dann wieder den Gesprächszustand der Zimmertelefone an.

#### **Check-In durchführen**

 $\blacksquare$ Check-In Taste Check-In drücken.

 $\blacksquare$ 101 Taste des gewünschten Zimmers drücken, z. B. 101.

Der Gast ist eingecheckt.

• Mit dem Check-In erhält der Gast die volle Amtsberechtigung. Der Gebühren **i** speicher des vorhergehenden Gastes wird gelöscht. Die Taste leuchtet.

#### **Gebühren eines Gastes ablesen und Check-Out durchführen**

Check-Out Taste Check-Out drücken.

101 Taste des gewünschten Zimmers drücken, z. B. 101.

Falls die Taste erlischt: Es sind keine Gebühren angefallen. Der Check-Out ist abgeschlossen.

Falls die Taste blinkt:

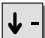

E.

 $\left|\blacklozenge\right|$  zum Menüpunkt Gebühren blättern.

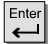

← Auswahl bestätigen.

101 Taste des Zimmers nochmal drücken. Die Gebühren werden angezeigt.

 zum Menüpunkt Beleg (für Gebührensumme) bzw. Sammelausdruck (für Einzelgesprächsnachweis) blättern.

Ente  $\sum$ Auswahl bestätigen. Die Gebühren des Gastes werden ausgedruckt.

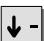

zum Menüpunkt Gebührenzähler löschen blättern.

Enter Auswahl bestätigen. Die Gebühren des Gastes werden gelöscht.

 $\sim$ l drücken.

101 Taste des Zimmers nochmal drücken. Der Gast ist ausgecheckt.

Exit Taste Exit drücken. Das DSS-Modul zeigt wieder den Gesprächszustand der Zimmertelefone an.

- Mit dem Check-Out werden Nachrichten, Weckrufe, Rufumleitung und Rückrufe **i** für diesen Gast gelöscht. Die Durchwahl von anderen Zimmern ist verhindert. Das Telefon hat keine volle Amtsberechtigung mehr: man kann dort zwar Anrufe annehmen, aber keine externen Rufnummern mehr wählen.
- Beim Check-Out ist alternativ auch ein automatischer Summenausdruck möglich. Wenden Sie sich bei Bedarf an den Bosch Telecom Service.

### **Einem Gast mitteilen, daß an der Rezeption eine Nachricht für ihn vorliegt**

 $\mathbf{r}$ Mitteilung Taste Mitteilung drücken.

 $\blacksquare$ 222 Taste des gewünschten Zimmers drücken, z. B. 222.

 $\blacksquare$ Exit Taste Exit drücken. Das DSS-Modul zeigt wieder den Gesprächszustand der Zimmertelefone an.

Wenn Sie die Nachricht wieder löschen möchten:

222 Taste des gewünschten Zimmers erneut drücken.

• Auf dem Display des Zimmertelefons erscheint die Meldung "Nachricht". **i** Falls das Zimmertelefon kein Display hat, wird die LED eingeschaltet. Ruft der Gast zurück, so wird automatisch die Meldung "Nachricht" gelöscht bzw. die LED erlischt.

#### **Durchwahl zu Zimmern verhindern**

E. DUWA Taste DUWA (Durchwahlverhinderung) drücken.

la l

707 Taste des gewünschten Zimmers drücken, z. B. 707. Die Taste leuchtet.

 $\blacksquare$ 

 $=$   $\Box$ 

Exit Taste Exit drücken. Das DSS-Modul zeigt wieder den Gesprächszustand der Zimmertelefone an.

#### **Durchwahl zu Zimmern ermöglichen**

DUWA Taste DUWA (Durchwahlverhinderung) drücken.

Es leuchten die Tasten aller Zimmer, die nicht direkt angerufen werden können.

707 Taste des gewünschten Zimmers drücken, z. B. 707. Die Taste erlischt.

 $\blacksquare$ Exit Taste Exit drücken. Das DSS-Modul zeigt wieder den Gesprächszustand der Zimmertelefone an.

• Wenn die Durchwahl zu einem Zimmer verhindert ist, kann ein externer Anrufer **i** diesen Gast nicht direkt mit der Durchwahl anrufen, sondern muß sich von der Zentrale verbinden lassen.

#### **Gast-zu-Gast-Verbindung verhindern**

a T

Gast-zu-Gast-Verh. Taste Gast-zu-Gast-Verhinderung drücken.

 $\blacksquare$ 

707 Taste des gewünschten Zimmers drücken, z. B. 707. Die Taste leuchtet.

 $\blacksquare$ 

Exit Taste Exit drücken. Das DSS-Modul zeigt wieder den Gesprächszustand der Zimmertelefone an.

#### **Gast-zu-Gast-Verbindung wieder ermöglichen**

#### $\overline{\phantom{a}}$

Gast-zu-Gast-Verh. Taste Gast-zu-Gast-Verhinderung drücken.

Es leuchten die Tasten aller Zimmer, die nicht von anderen Zimmertelefonen aus angerufen werden können.

707 Taste des gewünschten Zimmers drücken, z. B. 707. Die Taste erlischt.

Exit Taste Exit drücken. Das DSS-Modul zeigt wieder den Gesprächszustand der Zimmertelefone an.

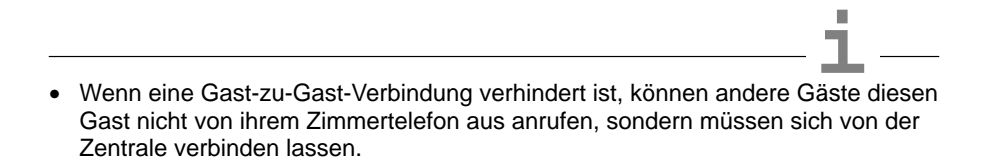

#### **Gebührenlimit einschalten**

 $\Box$ Gebührenlimit Taste Gebührenlimit drücken.

la l

707 Taste des gewünschten Zimmers drücken, z. B. 707. Die Taste leuchtet.

 $\blacksquare$ Exit Taste Exit drücken. Das DSS-Modul zeigt wieder den Gesprächszustand der Zimmertelefone an.

#### **Gebührenlimit ausschalten**

 $=$   $\Box$ 

Gebührenlimit Taste Gebührenlimit drücken.

Es leuchten die Tasten aller Zimmer, für die das Gebührenlimit eingeschaltet ist.

707 Taste des gewünschten Zimmers drücken, z. B. 707. Die Taste erlischt.

 $\blacksquare$ Exit Taste Exit drücken. Das DSS-Modul zeigt wieder den Gesprächszustand der Zimmertelefone an.

• Wenn das Gebührenlimit für ein Zimmer eingeschaltet ist, kann dieser Gast nur **i** bis zum eingestellten Gebührenlimit telefonieren.

- Sobald ein Gast das Gebührenlimit erreicht hat, hört er einen Signalton. Er kann das laufende Gespräch noch beenden, aber keine weiteren externen Rufnummern mehr wählen. Am Telefon der Rezeption erscheint dann eine Meldung, daß dieser Gast das Gebührenlimit überschritten hat.
- Die Höhe des Gebührenlimits ist für alle Gäste gleich.

#### <span id="page-82-0"></span>**Gäste wecken**

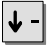

zum Menüpunkt Termin für andere blättern.

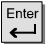

 $\Omega$ 

Ente  $\sum$  Auswahl bestätigen.

**...** Rufnummer des gewünschten Zimmers eingeben.

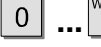

**...** Datum und Weckzeit eingeben.

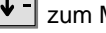

zum Menüpunkt Ende blättern.

Auswahl bestätigen. Der Weckruf ist gespeichert und wird autom. ausgedruckt.

#### **Weckruf löschen**

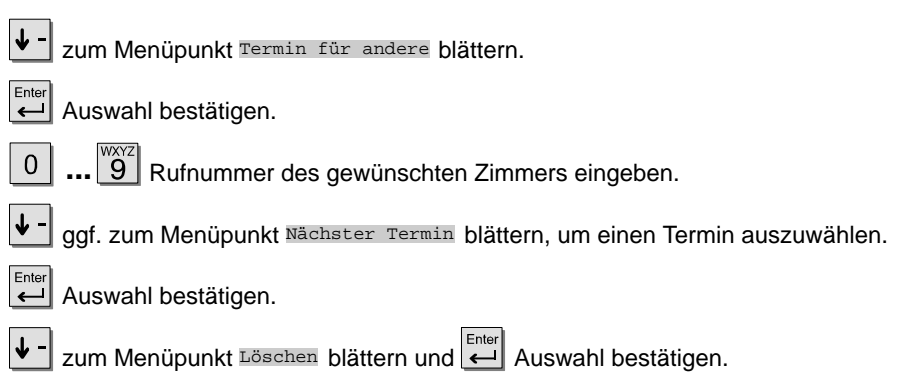

- Der Text des Weckrufs ist vom Bosch Telecom Service vorbereitet, Sie können **i** ihn aber selbst ändern. Genauere Informationen zum Eingeben von Text: S. 12 (Text eingeben mit den Displaytasten) S. 72 (Text eingeben mit dem DSS-Modul).
- Falls der Gast nicht auf den Weckruf reagiert, erscheint am Telefon der Rezeption eine entsprechende Meldung.
- Über den Drucker wird protokolliert, wenn der Wecktermin eingegeben wird, wenn er abgelaufen ist und wenn er quittiert bzw. nicht quittiert wird (nach Ablauf einer bestimmten Zeit).

### <span id="page-83-0"></span>**Alle Funktionen im Überblick**

Diese Funktionen können Sie sich auf die Displaytasten legen lassen.

**Hinweis:** Funktionen, die auf Tasten liegen, erscheinen nicht mehr im Menü.

#### Akustik+Kontrast

Ruft den Menüpunkt "Akustik+Kontrast" auf, mit dem Sie z. B. die Hörerlautstärke und den Kontrast des Displays einstellen können.

#### Anrufer nach extern übergeben

Sie können Ihr Telefon so einrichten lassen, daß Sie einen Anrufer nur durch gezieltes Drücken einer Funktionstaste extern weiterverbinden können, und nicht versehentllich durch Auflegen des Hörers.

#### Anrufliste

In die Anrufliste werden alle Anrufe eingetragen, die Sie nicht angenommen haben.

#### Antwort auf Durchsage

Wenn Sie auf eine allgemeine oder Gruppen-Durchsage antworten wollen.

#### Automatische Nachtschaltung

Sie können die Nachtschaltung automatisch einschalten lassen. Die Einschaltzeit wird vom Bosch Telecom Service eingestellt.

#### Durchsage

Wenn Sie Teilnehmern Ihrer Anlage etwas durchsagen wollen.

#### Eigene Rufnummer unterdrücken

Wenn Ihr Gesprächspartner Ihre Rufnummer nicht sehen soll.

#### Eigenzuweisung

Akustische Signalisierung von Anrufen am eigenen Telefon, die im Normalfall von anderen Teilnehmern abgefragt werden.

#### Eigenzuweisung anderer Teilnehmer löschen

Sie können die Eigenzuweisung für einen anderen Teilnehmer löschen, wenn Ihr Telefon dafür vom Bosch Telecom Service freigeschaltet wurde.

#### Gebühr

Wenn Sie sich Gesprächsgebühren ansehen wollen.

#### Gruppendurchsage

Wenn Sie einer Gruppe von Teilnehmern innerhalb Ihrer Anlage etwas durchsagen wollen.

### <span id="page-84-0"></span>**Alle Funktionen im Überblick** Fortsetzung

#### Heranholen

Damit können Sie Anrufe für andere Teilnehmer oder Gruppen an Ihrem Telefon annehmen.

#### Herausschalten aus Generalruf

Sie können Ihren Apparat aus dem Generalruf herausschalten.

#### Internruf Gruppe

Sie können alle Teilnehmer einer festgelegten Gruppe gleichzeitig anrufen. Sie werden verbunden mit dem ersten Teilnehmer, der den Anruf annimmt.

#### Kennummer

Sie können zu jedem gebührenpflichtigen Telefongespräch eine drei- bis zehnstellige Kennummer für die Abrechnung der Gebühren eingeben, z. B. eine Projekt- oder Auftragsnummer.

#### Konferenz

Sie können mit mehreren Teilnehmern gleichzeitig sprechen.

#### Leitung 1 - 30

Wenn Sie eine Amtsleitung belegen wollen.

#### Leitung aus Bündel

Wenn Sie eine Leitung aus einem Bündel belegen wollen.

#### MFV

Mehrfrequenz-Wahlverfahren, z. B. um einen Anrufbeantworter abzufragen.

#### Mitteilung

Wenn Sie eine Mitteilung an Teilnehmer innerhalb Ihrer Anlage senden wollen.

#### Nachtschaltung 1...3

Zum Ein- und Ausschalten der Nachtschaltungen zu bestimmten Teilnehmergruppen.

#### Notiz

Zum Speichern von maximal drei Rufnummern mit kurzen Texten.

#### Partnerbeep ein/aus

Sie hören einen kurzen Ton, wenn einer Ihrer Partner angerufen wird.

#### Programmieren

Zum Einstellen verschiedener Telefonfunktionen, wie z. B. Nachtschaltung.

### <span id="page-85-0"></span>**Alle Funktionen im Überblick** Fortsetzung

#### Rufende Leitung belegen

Wenn Sie nicht wissen, auf welcher Leitung angerufen wird, können Sie sich diese Leitung heraussuchen lassen, um den Anruf anzunehmen.

#### Rufumleitung Bündel

Sie können alle Anrufe, die in einem bestimmten Bündel (Hauptrufnummer) ankommen, zu einer externen Rufnummer umleiten.

#### Rufumleitung extern

Wenn Sie Anrufe zu einem externen Anschluß umleiten wollen (nur digitale Durchwahl-Anrufe und interne Anrufe).

#### Rufumleitung für

Sie können für andere Apparate Anrufe zu internen Nummern umleiten.

#### Rufumleitung von

Wenn Sie Anrufe von einem anderen Apparat zu sich umleiten wollen.

#### Rufumleitung nach

Wenn Sie Anrufe von Ihrem Apparat zu einem anderen umleiten wollen.

#### Rufumleitungssperre

Wenn Sie verhindern wollen, daß Anrufe an Sie umgeleitet werden.

#### Rufweiterleitung

Anrufe, die Sie nicht innerhalb einer bestimmten Zeit annehmen, werden automatisch zu einem anderen Anschluß weitergeleitet.

#### Ruhe v. d. Telefon

Wenn Sie nicht durch interne Anrufe gestört werden wollen.

#### Ruhe vor Sammelanschluß

Sie können Ihren Apparat aus dem Sammelanschluß herausschalten.

#### Schloß

Schützt Ihr Telefon vor unberechtigten Benutzern. Jemand anders kann dann an Ihrem Telefon nur Notrufnummern oder interne Rufnummern wählen (siehe S. 54).

#### Seitenvorschub beim Gebührendrucker

Hiermit können Sie eine Seite beim Gebührendrucker ausgeben. Diese Funktion muß vom Bosch Telecom Service eingerichtet sein.

### <span id="page-86-0"></span>**Alle Funktionen im Überblick** Fortsetzung

Tagschaltung

Wenn Sie die Nachtschaltung ausschalten wollen.

Termin

Wenn Ihr Telefon Sie an einen wichtigen Termin erinnern soll (siehe S. 43).

#### Termin für andere

Wenn Sie für andere Teilnehmer Ihrer Anlage einen Termin eingeben wollen.

Übergabe

Wenn Sie einen Gesprächsteilnehmer weiterverbinden wollen.

### <span id="page-87-0"></span>**Symbole und Meldungen im Display**

#### **Symbole im Display**

- $\alpha$ Automatisches Freisprechen: Bei einem internen Anruf wird automatisch "Freisprechen" eingeschaltet.
- $\Box$ Der Lautsprecher des Telefons ist eingeschaltet (Lauthören).
- $\Box$   $\Box$ Lautsprecher und Mikrofon des Telefons sind eingeschaltet (Freisprechen).
- (blinkt) Externer Anrufer wartet. Drücken Sie die entsprechende Leitungstaste, um zu dem Teilnehmer zu wechseln. L01

#### **Meldungen im Display**

#### Aktivieren

Zum Einschalten einer Funktion.

#### aktuelle PIN

Beim Ändern der PIN (Geheimzahl): Geben Sie die aktuelle PIN ein.

#### Akustik+Kontrast

Wenn Sie Klingeltöne und den Kontrast des Displays ändern wollen.

#### Amt bei Ausheben

Wenn Ihr Telefon beim Abheben des Hörers automatisch eine Amtsleitung belegen soll. (Für Interngespräche zuerst die Taste Rückfrage drücken.)

#### Amt bei Wahl

Wenn Ihr Telefon beim Wählen automatisch eine Amtsleitung belegen soll. (Für Interngespräche zuerst die Taste Rückfrage drücken.)

#### Amtsgespräch

Zum Einleiten eines Amtsgesprächs.

#### an Anrufer

Wenn Sie jedem internen Anrufer, der Sie nicht erreicht, eine Mitteilung auf seinem Display anzeigen wollen.

#### anderer Teilnehmer

Wenn Sie eine Rufnummer für einen anderen Teilnehmer speichern wollen (nur möglich, wenn vom Bosch Telecom Service freigeschaltet).

#### Anruf

Sie werden angerufen.

#### Anruf annehmen

Zum Annehmen eines Anrufes. Auch bei automatischem Rückruf.

#### Anrufliste

Anrufe, die Sie nicht annehmen, werden in die Anrufliste eingetragen. Sie können sich die Einträge ansehen und direkt zurückrufen.

#### Antwort auf Durchsage

Wenn Sie eine Durchsage erhalten und sofort darauf antworten wollen.

#### Aufschalten

Hiermit können Sie sich in das Gespräch eines internen Teilnehmers einschalten, um ihm etwas Wichtiges mitzuteilen. Die Gesprächspartner hören einen Aufschalteton.

#### aut. Nachtschaltung

Die automatische Nachtschaltung wird automatisch zu einer bestimmten Uhrzeit wirksam. Die Uhrzeit wird vom Bosch Telecom Service eingestellt.

#### bei besetzt

Rufumleitung bei besetzt: Sie können alle zusätzlichen Anrufe umleiten, die eintreffen, während Sie telefonieren.

#### Besetzt

Der gewählte Anschluß ist besetzt.

#### Bündel ..

Wenn Sie eine Leitung in einem bestimmten Bündel belegen wollen.

#### Bündel besetzt

Im ausgewählten Bündel sind alle Leitungen besetzt.

#### Bündel .. privat

Zum Belegen einer Leitung in einem für Sie reservierten Bündel.

#### Datum/Uhrzeit

Wenn Sie an einem bestimmten Datum an einen Termin erinnert werden möchten.

#### Durchsage

Wenn Sie einem oder mehreren Teilnehmern innerhalb Ihrer Anlage etwas durchsagen wollen.

#### <span id="page-89-0"></span>Durchsage an alle

Wenn Sie allen Teilnehmern innerhalb Ihrer Anlage gleichzeitig etwas durchsagen wollen.

#### Durchsage Gruppe

Wenn Sie einer bestimmten Gruppe von Teilnehmern innerhalb Ihrer Anlage etwas durchsagen wollen.

#### Eigenzuweisung

Akustische Signalisierung von Anrufen am eigenen Telefon, die im Normalfall von anderen Teilnehmern abgefragt werden.

#### Eintrag ändern

Zum Ändern eines Telefonbucheintrags.

#### Eintrag löschen

Zum Löschen eines Telefonbucheintrags.

#### Empfänger löschen

Beim Senden einer Mitteilung: Wenn Sie sich vertippt haben, löschen Sie hiermit die Rufnummer des Empfängers. Geben Sie die Nummer neu ein.

#### Erd-Taste/Flash

Wählen Sie diesen Menüpunkt, wenn eine Erstanlage angeschlossen ist, die zur Amtsholung die Erd-Taste benötigt.

#### Euro <–> Landeswährung

Zum Umschalten des Gebührenzählers auf Euro oder Landeswährung.

#### Freisprechen automatisch

Beim Belegen einer Leitung wird automatisch Freisprechen eingeschaltet.

#### Freisprechen bei Anruf

Bei einem internen Anruf wird automatisch das Freisprechen eingeschaltet. Sie können sofort mit dem Anrufer sprechen, ohne den Hörer abzunehmen.

#### Gebührenzähler löschen

Wenn Sie die Anzeige der Gebühren auf Null zurücksetzen wollen.

#### Generalruf

Zum Hinein- und Herausschalten aus dem Generalruf.

#### Gesamt Ltg

Gesamt Leitung: Summe der Gesprächsgebühren für alle Leitungen.

#### Gesamt Tln

Gesamt Teilnehmer: Summe der Gesprächsgebühren aller Teilnehmer.

#### Gespräch

Sie sind mit der angezeigten Rufnummer verbunden.

#### Heranholen

Wenn ein anderer Teilnehmer innerhalb Ihrer Anlage oder Ihrer Partnergruppe angerufen wird, können Sie den Anruf zu Ihrem Telefon heranholen.

#### Internziel

Wenn Sie die Nummer eines Apparates speichern wollen, der an Ihre Telefonanlage angeschlossen ist.

#### Kennummer

Sie können zu jedem gebührenpflichtigen Telefongespräch eine drei- bis zehnstellige Kennummer für die Abrechnung der Gebühren eingeben, z. B. eine Projekt- oder Auftragsnummer.

#### Konferenz

Sie können mit mehreren Teilnehmern gleichzeitig sprechen.

#### leer

Im Telefonbuch sind keine Einträge vorhanden.

#### Leitung

Zum Belegen einer Leitung.

#### letztes Gespräch

Summe der Gesprächsgebühren für das letzte Gespräch.

#### Löschen

Wenn Sie einen Telefonbucheintrag, einen Termin, eine Notiz oder eine Mitteilung löschen wollen.

#### Mitteilung an

Wenn Sie eine Mitteilung an einen bestimmten Teilnehmer senden wollen.

#### Mitteilung an alle

Wenn Sie eine Mitteilung an alle Teilnehmer Ihrer Anlage senden wollen.

#### Nachtschaltung 1

Alle externen Anrufe werden zu den Nachtstellen umgeleitet.

#### nächste Notiz

Wenn Sie eine weitere Notiz ansehen oder eingeben wollen.

#### nächster Termin

Wenn Sie einen weiteren Termin ansehen oder eingeben wollen.

#### nächstes Ziel

Sie können sich das nächste freie Ziel automatisch suchen lassen.

#### Name

Zum Eingeben des Namens zu einer Rufnummer.

#### neue PIN

Beim Ändern der PIN (Geheimzahl): Geben Sie die neue PIN ein.

#### neuer Eintrag allg.

Neuer Eintrag allgemein: Zum Eingeben einer neuen Rufnummer, die allen Teilnehmern zur Verfügung stehen soll.

#### neuer Eintrag ind.

Neuer Eintrag individuell: Zum Eingeben einer neuen Rufnummer, die nur Ihnen zur Verfügung stehen soll.

#### ...nicht gefunden

Für den eingegebenen Anfangsbuchstaben gibt es keinen Eintrag im Telefonbuch.

#### Notiz

Zum Speichern von maximal drei Rufnummern mit kurzem Text.

#### Pause

Zum Speichern einer Wählpause, z. B. zwischen Vorwahl und Rufnummer.

#### PIN einrichten

Wenn Sie die PIN (Geheimzahl) einrichten oder ändern wollen.

#### PIN-Code

Wenn Sie eine PIN (Geheimzahl) haben, können Sie z. B. auch an abgeschlossenen Telefonen externe Nummern wählen.

#### Rückfrage Erstanlage

Zum Einleiten einer Rückfrage zu einer anderen angeschlossenen Anlage.

#### Rückfrage intern

Zum Einleiten einer Rückfrage zu einem Teilnehmer Ihrer Anlage.

#### Rückruf

Wenn beim angerufenen internen Teilnehmer besetzt ist, können Sie einen Rückruf anfordern. Sobald der Teilnehmer wieder frei ist, klingelt Ihr Telefon.

#### Ruf

Der angerufene Teilnehmer ist frei.

#### Rufnr

Rufnummer: Tragen Sie die Rufnummer ein, die Sie speichern wollen.

#### Rufnummernanzeige

Wenn diese Funktion für Sie freigeschaltet ist, können Sie verhindern, daß Ihre Rufnummer im Display des Gesprächspartners angezeigt wird.

#### Rufumleitung

Wenn Sie Anrufe umleiten wollen.

#### Rufuml. Bündel

Sie können alle Anrufe, die in einem bestimmten Bündel (Hauptrufnummer) ankommen, zu einer externen Rufnummer umleiten.

#### Rufuml. extern

Wenn Sie Anrufe zu einem externen Anschluß umleiten wollen (nur digitale Durchwahl-Anrufe und interne Anrufe).

#### Rufuml. für

Wenn Sie eine Rufumleitung für ein anderes Telefon einrichten wollen.

#### Rufuml. nach

Für Rufumleitungen von Ihrem Telefon zu einem anderen.

#### Rufuml. von

Wenn Sie Anrufe von einem anderen Apparat zu sich umleiten wollen.

#### Rufuml.sperre

Wenn Sie verhindern wollen, daß Anrufe an Sie umgeleitet werden.

#### Rufweiterleitung

Anrufe, die Sie nicht innerhalb einer bestimmten Zeit annehmen, werden automatisch zu einem anderen Anschluß weitergeleitet.

#### Ruhe Generalruf

Ihr Telefon ist aus dem Generalruf herausgeschaltet.

#### Ruhe Sammelanschluß

Sie haben Ihr Telefon aus dem Sammelanschluß herausgeschaltet.

#### Ruhe v. d. Telefon

Wenn Sie nicht durch interne Anrufe gestört werden wollen.

#### Sammelanschluß

Wenn Sie Teilnehmer eines Sammelanschlusses sind, können Sie sich vorübergehend aus dem Sammelanschluß herausschalten. Anrufe werden dann zum nächsten Teilnehmer des Sammelanschlusses umgeleitet.

#### Schloß

Zum Abschließen des Telefons und zum Ändern der Geheimzahl (PIN).

#### Summe Leitungen

Summe der Gesprächsgebühren für eine Leitung.

#### Summe Teilnehmer

Summe der Gesprächsgebühren für einen Teilnehmer.

#### Telefon abgeschlossen

Ihr Telefon ist abgeschlossen. Menüpunkt "Schloß" wählen und die PIN (Geheimzahl) eingeben, um das Telefon wieder aufzuschließen.

#### Telefon einstellen

Hier können Sie Grundeinstellungen für Ihr Telefon ändern (siehe S. 59).

#### Telefonstatus

Sie können sich Informationen zur aktuellen Einstellung Ihres Telefons anzeigen lassen. So sehen Sie z. B., ob eine Rufumleitung noch aktiv ist.

#### Termin

Wenn Ihr Telefon Sie an einen wichtigen Termin erinnern soll (siehe S. 43).

#### Termin für andere

Wenn Sie für andere Teilnehmer Ihrer Anlage einen Termin eintragen wollen.

#### Tln

Teilnehmer: Tragen Sie hier die Rufnummer des gewünschten Teilnehmers ein.

<span id="page-94-0"></span>Ton-Nachwahl (MFV) (A-D)

Sie können während eines Gesprächs Nummern senden, z. B. um Ihren Anrufbeantworter abzufragen.

#### Übergabe

Wenn Sie einen Gesprächspartner weiterverbinden wollen.

#### Übernahme Wahlwiederholung

Sie können die zuletzt gewählte Rufnummer ins Telefonbuch aufnehmen.

Uhrzeit

Wenn Sie täglich an einen Termin erinnert werden wollen.

#### unzuläss.

Unzulässig: Sie haben eine Rufnummer eingegeben, die das Telefon nicht wählen kann, z. B. eine unbekannte Codewahl.

#### Wahl

Um die Rufnummer zu wählen, die im Display angezeigt wird.

#### Wartet

Sie telefonieren. Weitere Verbindungen bestehen aber noch und befinden sich im Wartezustand.

#### Weiterleiten

Wenn Sie den Anruf zu einem anderen Teilnehmer weiterleiten wollen.

#### Wi.Anruf

Wiederanruf: Sie haben einen Anrufer intern weiterverbunden, doch der Teilnehmer ist nicht erreichbar. Der Anruf kommt zu Ihnen zurück.

#### Wochentag/Uhrzeit

Wenn Sie wöchentlich an einen Termin erinnert werden wollen.

#### Ziel

Beim Speichern einer Rufnummer im zentralen Telefonbuch Ihrer Anlage: Tragen Sie hier die Nummer eines freien Zieles ein (100–899).

### <span id="page-95-0"></span>**Klingel- und Hörertöne**

# Normaler Anrufton bei externen Anrufen. Normaler Anrufton bei internen Anrufen. Wiederanruf: Sie haben einen Anrufer intern weiterverbunden, doch der Teilnehmer ist nicht erreichbar. Zusätzlicher Anruf während eines Gesprächs, oder Anruf bei eingeschaltetem "Freisprechen bei Anruf". Durchsage an mehrere Teilnehmer Ihrer Telefonanlage. Terminsignal: Ein Termin ist abgelaufen. **Töne im Hörer** Ton während einer Aufschalteverbindung (siehe S. 17).

**Klingeltöne bei internen und externen Anrufen**

• Wenn Sie nicht gestört werden wollen, können Sie die Klingeltöne ausschalten: **i** siehe S. 60.

### <span id="page-96-0"></span>**Wenn etwas nicht klappt**

#### **Falsche Uhrzeit und falsches Datum werden angezeigt**

Stellen Sie im Menü Programmieren mit dem Menüpunkt Datum/Uhrzeit das richtige Datum und die richtige Uhrzeit ein.

#### **Unbekannte Anzeige im Display**

Schlagen Sie im Kapitel "Symbole und Meldungen im Display" nach, was die Anzeige bedeutet (siehe S. 88).

#### **Die Rufnummer eines Anrufers wird nicht angezeigt**

Der Anruf wurde ohne Rufnummer übertragen. Eventuell hat Ihr Gesprächspartner einen analogen Anschluß, oder er hat seine Rufnummernanzeige ausgeschaltet.

#### **Eine Funktion fehlt im Menü**

Prüfen Sie, ob die Funktion auf einer Funktionstaste liegt. Funktionen, die auf den Displaytasten liegen, erscheinen nicht mehr im Menü.

#### **Eine Funktion wird nicht ausgeführt**

Möglicherweise gehört die Funktion nicht zur Standardausstattung des Telefons und muß erst vom Bosch Telecom Service freigeschaltet werden.

#### **Ein gespeicherter Termin wurde nicht gemeldet**

Prüfen Sie, ob Datum und Uhrzeit im Ruhedisplay richtig angezeigt werden.

#### **Kein interner Anruf kann Sie erreichen**

Prüfen Sie, ob Sie im Menü Telefon einstellen den Menüpunkt Ruhe vor dem Telefon eingeschaltet haben (siehe S. 60).

### **Stichwortverzeichnis**

#### Abbrechen[, 9](#page-8-0)

Abheben, automatische Amtsleitung, [63](#page-62-0)

AEI-Schnittstelle, [5,](#page-4-0) [73,](#page-72-0) [74](#page-73-0)

Amtsziffer, [15,](#page-14-0) [34](#page-33-0)

Anklopfer, [23](#page-22-0) Klingelton, [96](#page-95-0)

#### Anruf

annehmen, [18–](#page-17-0)19 automatisch annehmen, [61](#page-60-0) Bündel umleiten, [31](#page-30-0) heranholen, [19](#page-18-0) in Anrufliste, [39](#page-38-0) Klingeltöne, [96](#page-95-0) umleiten, [27–](#page-26-0)[31](#page-30-0) umleiten (Nachtschaltung), [53](#page-52-0) umleiten extern, [30](#page-29-0) Umleitung ausschalten, [31](#page-30-0) vom Partner heranholen, [58](#page-57-0) von Leitung heranholen, [86](#page-57-0) während eines Gesprächs, [23](#page-22-0)

Anrufen, [14–](#page-13-0)[17](#page-16-0) mit DSS-Modul, [71](#page-70-0) Partner, [58](#page-57-0)

Anrufliste, [38–](#page-37-0)[39](#page-38-0)

Aufschalten auf fremdes Gespräch, [17](#page-16-0) Ton im Hörer, [96](#page-95-0)

Aufstellen, [2](#page-1-0)

Besetzt, [16](#page-15-0)

Buchstaben, [12](#page-11-0) auf DSS-Modul, [72](#page-71-0)

Datum/Uhrzeit, [10](#page-9-0) Anzeige falsch, [97](#page-96-0) für Termin, [45,](#page-44-0) [46](#page-45-0)

Display, [10](#page-9-0) Kontrast einstellen, [65](#page-64-0) Meldungen, [88–](#page-87-0)[95](#page-94-0) Partner, [58](#page-57-0) Sprache einstellen, [67](#page-66-0) Symbole, [84–](#page-83-0)[87,](#page-86-0) [88](#page-87-0) Displaytasten, [5,](#page-4-0) [11,](#page-10-0) [84–](#page-83-0)[87](#page-86-0) DSS-Modul, [70](#page-69-0) Hotelfunktionen, [75–](#page-74-0)[83](#page-82-0) Durchsage, [49–](#page-48-0)[50](#page-49-0) Signalton, [96](#page-95-0) Eigenzuweisung, [84](#page-83-0) Einstellungen, [13,](#page-12-0) [59–](#page-58-0)[63](#page-62-0) Akustik/Kontrast/Sprache, [64–](#page-63-0)[67](#page-66-0) Erd-Taste, [90](#page-89-0) Extern, [14–15](#page-13-0) Klingelton, [96](#page-95-0) Konferenz, [25](#page-24-0) Rufumleitung, [30](#page-29-0) Fehler, [97](#page-96-0) Flash, [90](#page-89-0) Freisprechen, [15,](#page-14-0) [19,](#page-18-0) [21](#page-20-0) bei Anruf, [61](#page-50-0) einstellen, [66](#page-55-0) mit Konf-Tel, [68–](#page-67-0)[69](#page-68-0) mit Zusatzlautsprecher, [73](#page-72-0) Funktionen auswählen, [9](#page-8-0) Überblick, [84–](#page-83-0)[87](#page-86-0) Funktionstasten, [84–](#page-83-0)[87](#page-86-0) Ebenen, [11](#page-10-0) Gebühren, [40–](#page-39-0)[42](#page-41-0) anderer Teilnehmer, [41](#page-40-0) für eine Leitung, [42](#page-41-0) für letztes Gespräch, [41](#page-40-0) mit Kennummer, [85](#page-84-0) Seitenvorschub, [86](#page-85-0) Summe, [41](#page-40-0) Zähler löschen, [42](#page-41-0)

#### Schlagen Sie bei Bedarf nach

### **Stichwortverzeichnis** Fortsetzung

Geheimzahl, [54–](#page-53-0)[56](#page-55-0) ändern, [56](#page-55-0)

Generalruf, [85](#page-84-0)

Gesprächspartner Konferenz, [24](#page-23-0) wechseln, [23](#page-22-0)

Großbuchstaben, [12](#page-11-0)

Heranholen, [19](#page-18-0)

Hilfe, [97](#page-96-0)

Hörer Lautstärke einstellen, [65](#page-64-0) Töne, [96](#page-95-0)

Hotelfunktionen, [75–](#page-74-0)[83](#page-82-0)

Intern, [14–](#page-13-0)[15](#page-14-0) Gruppe anrufen, [85](#page-84-0) Klingelton, [96](#page-95-0) Konferenz, [25](#page-24-0) wählen bei autom. Amtsleitung, [62,](#page-61-0) [63](#page-62-0)

Kennummer für Gebühren, [85](#page-84-0)

Kleinbuchstaben, [12](#page-11-0)

Klingel ausschalten, [60](#page-59-0) Lautstärke einstellen, [65](#page-64-0) Töne, [96](#page-95-0)

Konf-Tel, [68–](#page-67-0)[69](#page-68-0)

Konferenz, [24–](#page-23-0)[26](#page-25-0) beenden, [26](#page-25-0) extern, [25](#page-24-0) intern, [25](#page-24-0)

Kontrast einstellen, [65](#page-64-0)

Korrigieren, [12](#page-11-0)

Lauthören, [21](#page-20-0) einstellen, [65](#page-64-0) Lautstärke Freisprechen, [66](#page-65-0) Klingel/Hörer, [65](#page-64-0) LED-Anzeige, [5](#page-4-0) Leitung Anruf heranholen, [86](#page-85-0) automatisch belegen, [62,](#page-61-0) [63](#page-62-0) Gebühren ansehen, [42](#page-41-0) Rückruf, [17](#page-16-0) Makeln, [23](#page-22-0) Meldungen im Display, [88–](#page-87-0)[95](#page-94-0) Menü, [6](#page-5-0) Funktion auswählen, [9](#page-8-0) MFV (Tonwahl), [85](#page-84-0) Mitteilung, [48–](#page-47-0)[52](#page-51-0) Nachricht, [48–](#page-47-0)[52](#page-51-0) Nachtschaltung, [53](#page-52-0) automatisch, [84](#page-83-0) Namen eingeben, [12](#page-11-0) mit DSS-Modul, [72](#page-71-0) Nicht stören, [60](#page-59-0) Notiz, [37](#page-36-0) Ohne Hörer, [15,](#page-14-0) [19,](#page-18-0) [20–21](#page-19-0) Partner, [57–](#page-56-0)58 Partnerbeep, [58](#page-57-0) PC anschließen, [74](#page-73-0) Pick up, [19](#page-18-0) PIN, [54–56](#page-53-0) ändern, [56](#page-55-0) Probleme, [97](#page-96-0) Programmieren, [85](#page-84-0) Rückfrage, [23](#page-22-0)

Rückruf, [16](#page-15-0)

### **Stichwortverzeichnis** Fortsetzung

Rufnummer als Notiz speichern, [37](#page-36-0) im Telefonbuch speichern, [34–](#page-33-0)[35](#page-34-0) nicht senden, [84](#page-83-0) nochmal wählen, [16](#page-15-0) suchen und ändern, [36](#page-35-0) unterdrücken, [84](#page-83-0) Rufumleitung, [27–](#page-26-0)[31](#page-30-0) ausschalten, [31](#page-30-0) Bündel, [31](#page-30-0) extern, [30](#page-29-0) Nachtschaltung, [53](#page-52-0) Ruhe, Klingel ausschalten, [60](#page-59-0) Ruhedisplay, [10](#page-9-0) Schloß, [54–](#page-53-0)[56](#page-55-0) Schutz, [54–](#page-53-0)[56](#page-55-0) Seitenvorschub, [86](#page-85-0) Sperren, [54–](#page-53-0)[56](#page-55-0) Sprache auswählen, [67](#page-66-0) Störung, [97](#page-96-0) Symbole Display, [84–](#page-83-0)[87](#page-86-0) im Display, [88](#page-87-0) **Tasten** beschriften, [13](#page-12-0) Übersicht, [6](#page-5-0) Telefon abschließen, [54–](#page-53-0)[56](#page-55-0) an PC anschließen, [74](#page-73-0) aufstellen, [2](#page-1-0) einstellen, [59](#page-58-0) programmieren, [85](#page-84-0) Status, [10](#page-9-0) Übersicht, [5](#page-4-0) Telefonbuch, [32–](#page-31-0)[36](#page-35-0) Namen ändern, [36](#page-35-0) Namen suchen, [33,](#page-32-0) [36](#page-35-0) Nummer wählen, [33](#page-32-0)

Termin, [43–](#page-42-0)[47](#page-46-0) einmaliger Termin, [45](#page-44-0) für heute, [44](#page-43-0) löschen, [47](#page-46-0) regelmäßiger Termin, [46](#page-45-0) Signalton, [96](#page-95-0) Text eingeben mit Displaytasten, [12](#page-11-0) mit DSS-Modul, [72](#page-71-0) Textnachricht, [51–](#page-50-0)[52](#page-51-0) Tonwahl (MFV), [85](#page-84-0) Trennen, [6](#page-5-0) Überblick Funktionen, [84–](#page-83-0)[87](#page-86-0) Tasten, [6](#page-5-0) Telefon, [5](#page-4-0) Übergabe, [84](#page-83-0) Umleiten, [27–](#page-26-0)[31](#page-30-0) Bündel, [31](#page-30-0) extern, [30](#page-29-0) Nachtschaltung, [53](#page-52-0) Umleitung ausschalten, [31](#page-30-0) Vanity-Nummer, [6](#page-5-0) Verbinden, [23,](#page-22-0) [26,](#page-25-0) [84](#page-83-0) Vermitteln, [23,](#page-22-0) [26,](#page-25-0) [84](#page-83-0) Wählen automatische Amtsleitung, [62](#page-61-0) mit DSS-Modul, [71](#page-70-0) ohne Hörer, [15,](#page-14-0) [19](#page-18-0) Wahlpause, [34](#page-33-0) Wahlwiederholung, [16](#page-15-0) als Notiz speichern, [37](#page-36-0) Wechseln zwischen Gesprächen, [23](#page-22-0) Weiterverbinden, [23,](#page-22-0) [26,](#page-25-0) [84](#page-84-0) Wiederanruf, Klingelton, [96](#page-95-0) Wochentage, für Termin, [46](#page-45-0) Ziele, [6](#page-5-0)

### Schlagen Sie bei Bedarf nach

## Stichwortverzeichnis

Zurückrufen, [39](#page-38-0)

Zusatzlautsprecher, [73](#page-72-0)

Zusätzlicher Anruf, [23](#page-22-0) Klingelton, [96](#page-95-0)